# **Introduction to OmniTools**

Suyash Tandon and George Markomanolis **LUMI 4-day training/HPE/AMD Feb 17th, 2023**

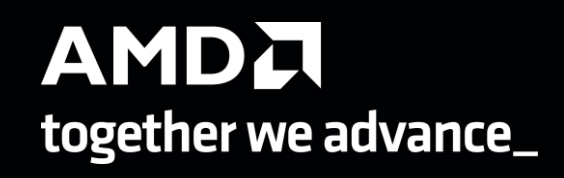

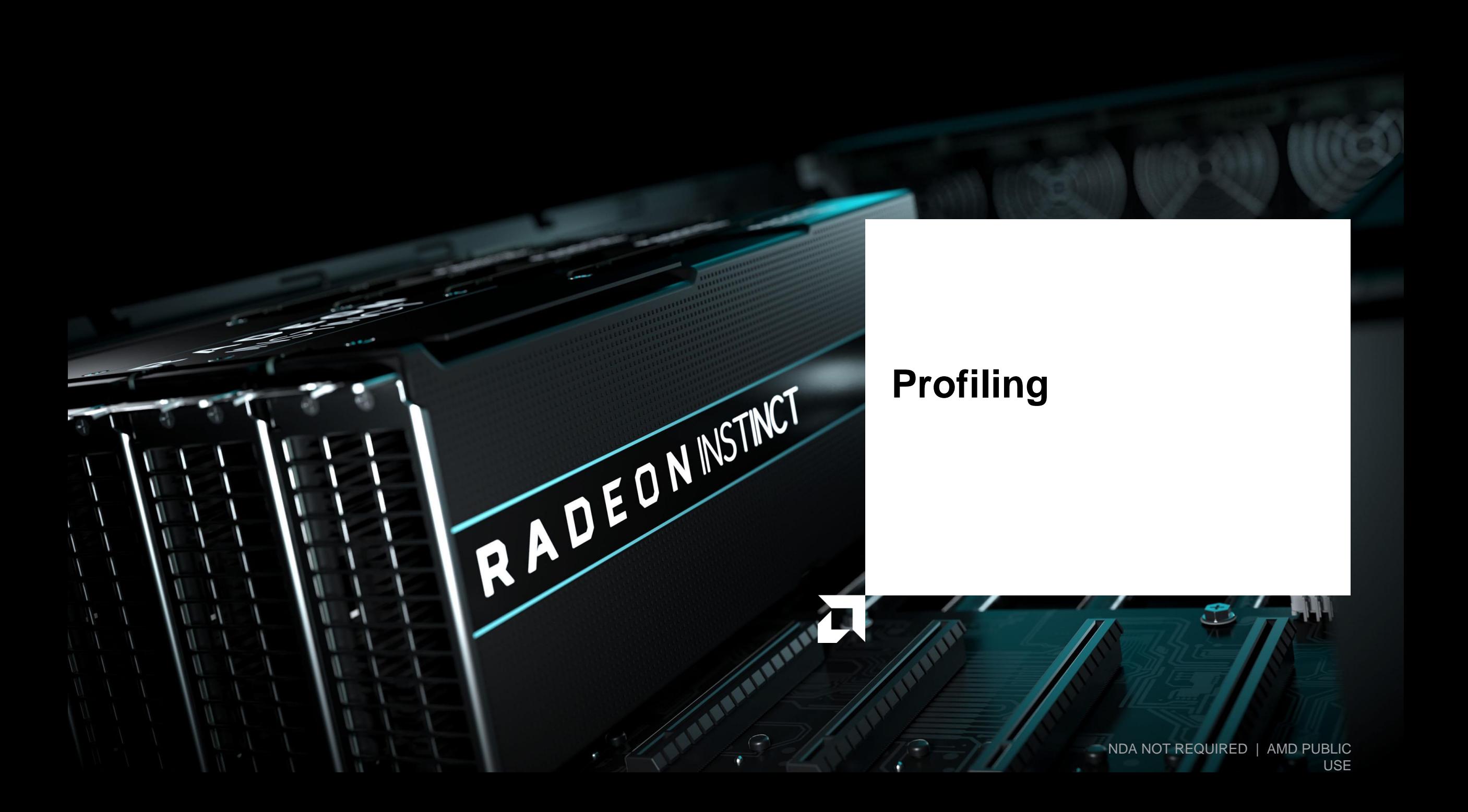

### **Background – AMD Profilers**

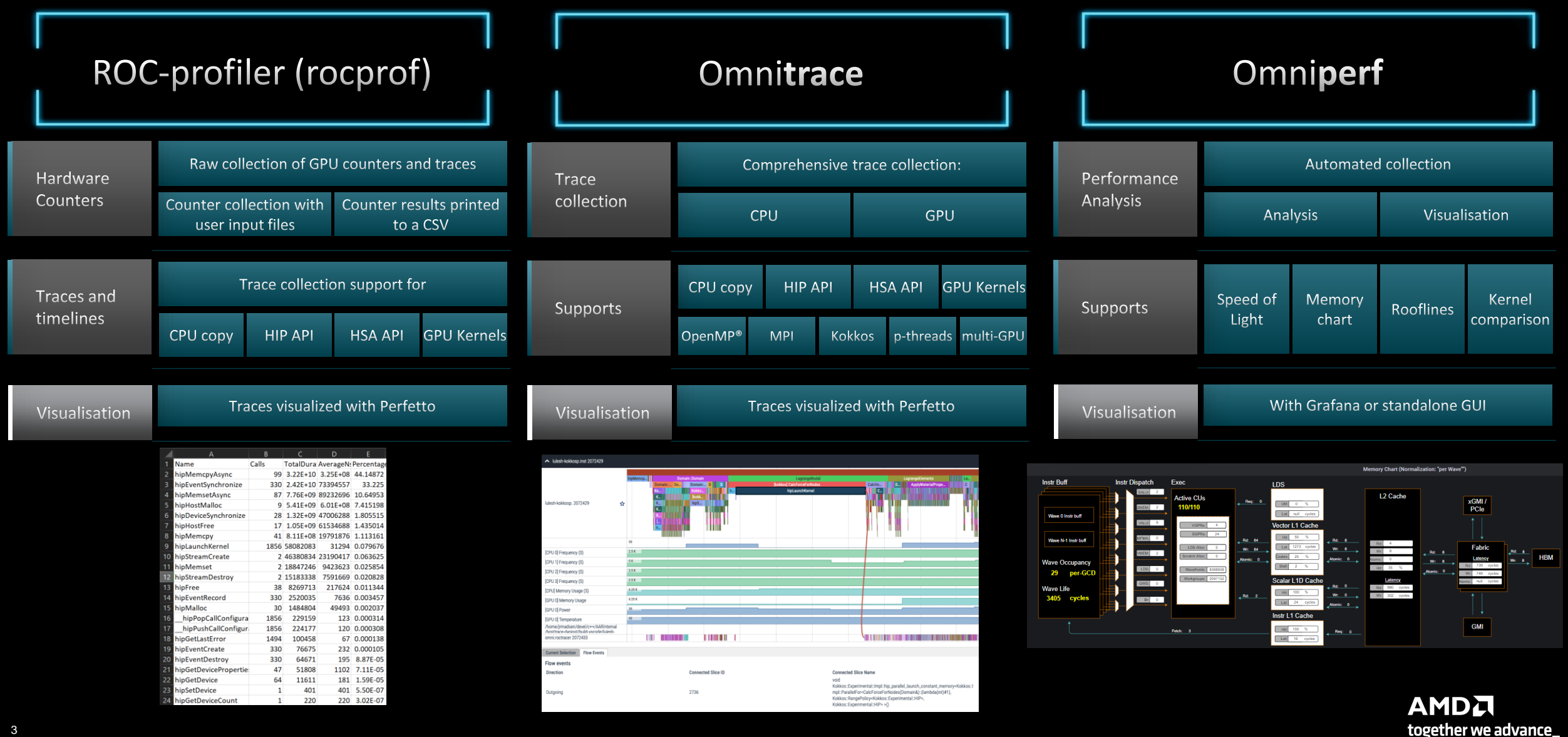

## **Background – AMD Profilers**

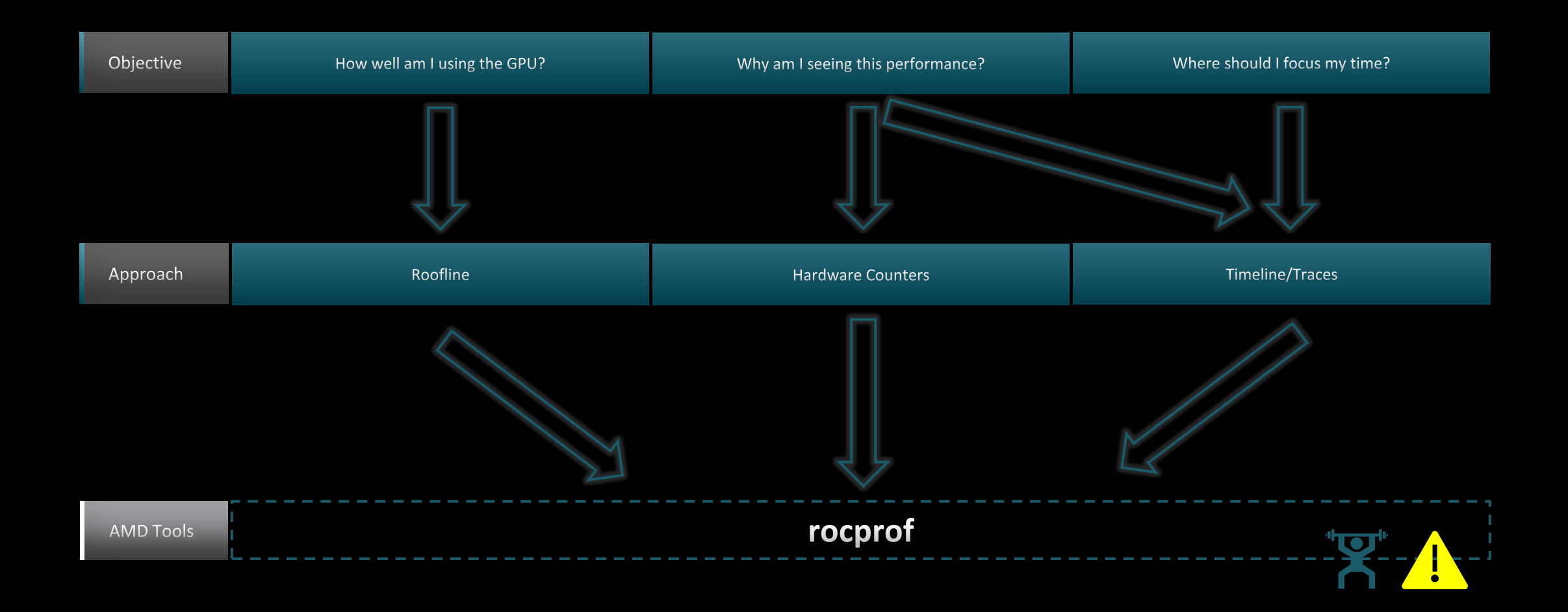

### **Background – AMD Profilers**

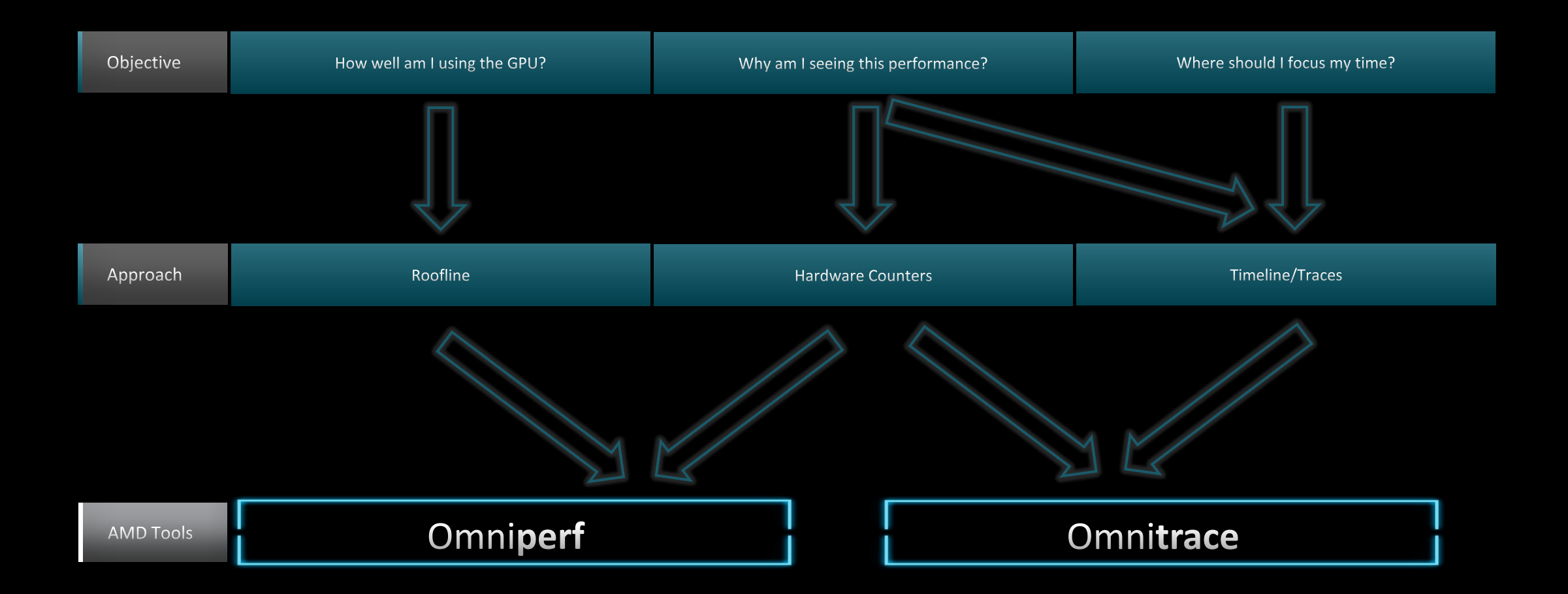

**Omnitrace**

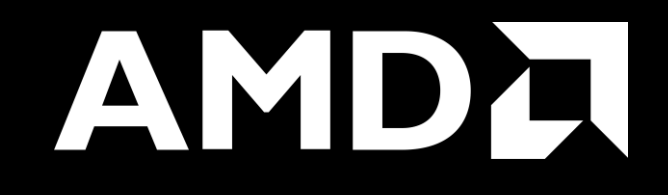

## **Omnitrace: Application Profiling, Tracing, and Analysis**

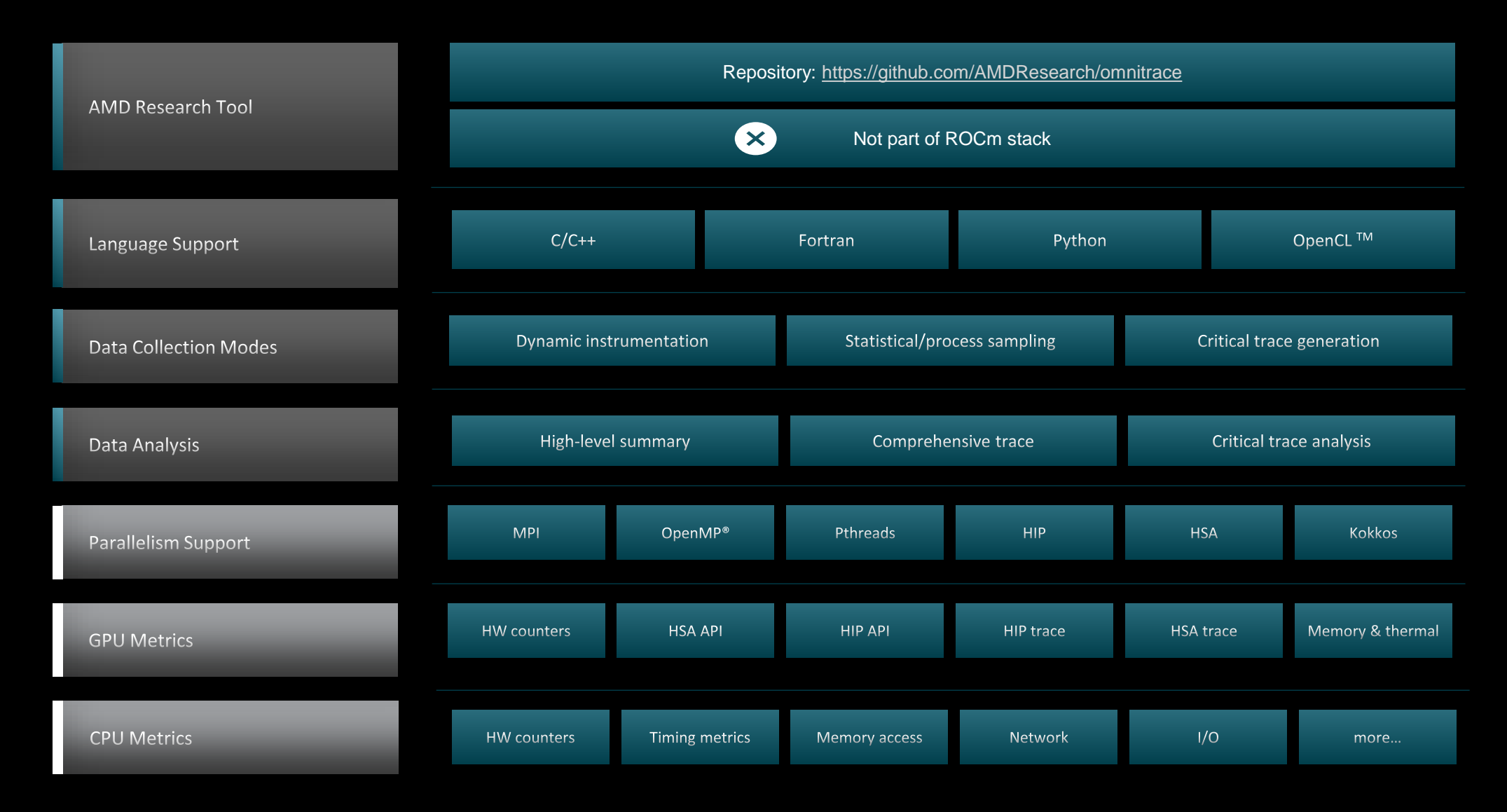

### **Installation (if required)**

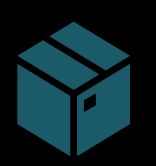

To use pre-built binaries, select the version that matches your operating system, ROCm version, etc.

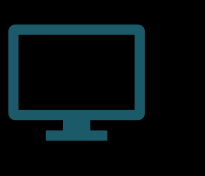

Select OpenSuse operating system for HPE/AMD system:

omnitrace-1.7.4-opensuse-15.4-ROCm-50400- PAPI-OMPT-Python3.sh

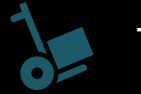

There are .rpm and .deb files for installation also

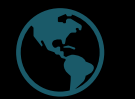

Full documentation: <https://amdresearch.github.io/omnitrace/>

wget https://github.com/AMDResearch/omnitrace/releases/download/v1.7.4/omnitrace-1.7.4 opensuse-15.4-ROCm-50400-PAPI-OMPT-Python3.sh

```
mkdir /opt/omnitrace/
module load rocm // not required if you build it on your laptop
chmod +x omnitrace-1.7.4-opensuse-15.4-ROCm-50400-PAPI-OMPT-Python3.sh
./omnitrace-1.7.4-opensuse-15.4-ROCm-50400-PAPI-OMPT-Python3.sh --prefix=/opt/omnitrace -
-exclude-subdir 
export PATH=/opt/omnitrace/bin:$PATH
source omnitrace installation path/share/omnitrace/setup-env.sh
```
AMDA together we advance\_

## **Omnitrace instrumentation modes**

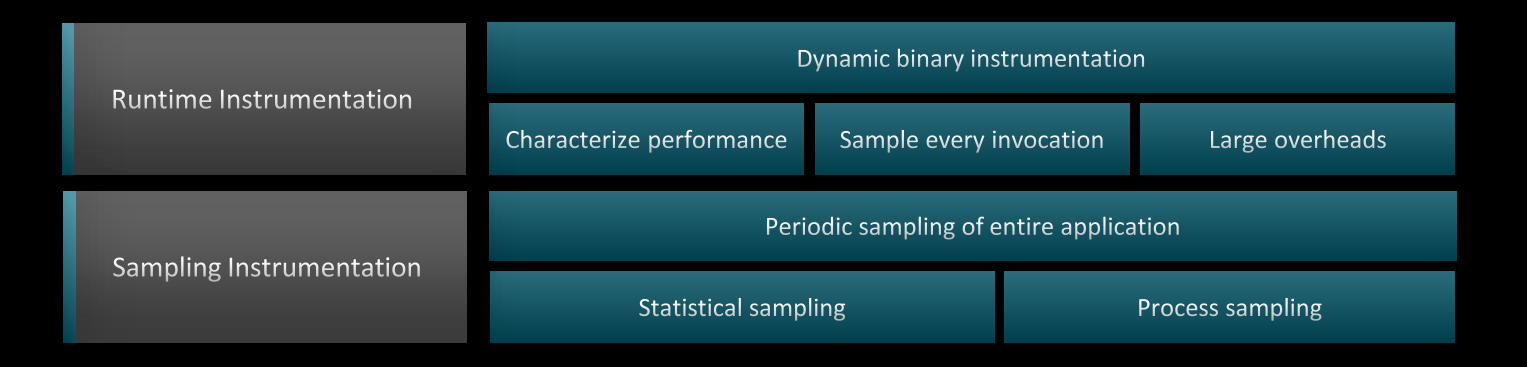

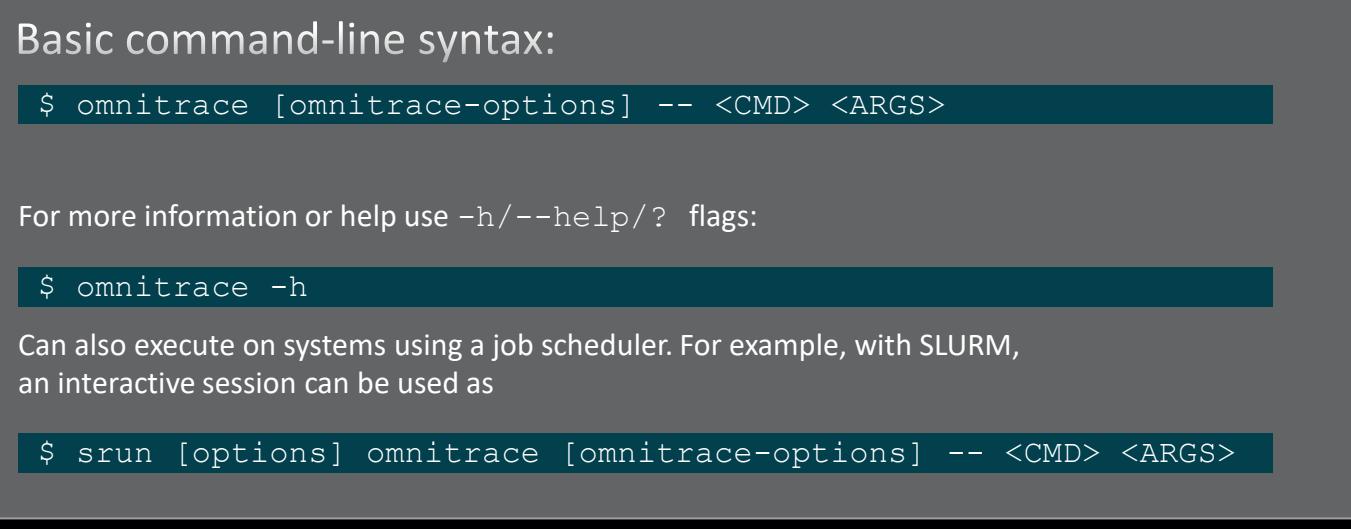

For problems, create an issue here: <https://github.com/AMDResearch/omnitrace/issues> Documentation:<https://amdresearch.github.io/omnitrace/>

9 |

## **Omnitrace configuration**

\$ omnitrace-avail --categories [options]

Get more information about run-time settings, data collection capabilities, and available hardware counters. For more information or help use -h/--help/? flags:

\$ omnitrace-avail -h

Collect information for omnitrace-related settings using shorthand -c for --categories :

\$ omnitrace-avail –c omnitrace

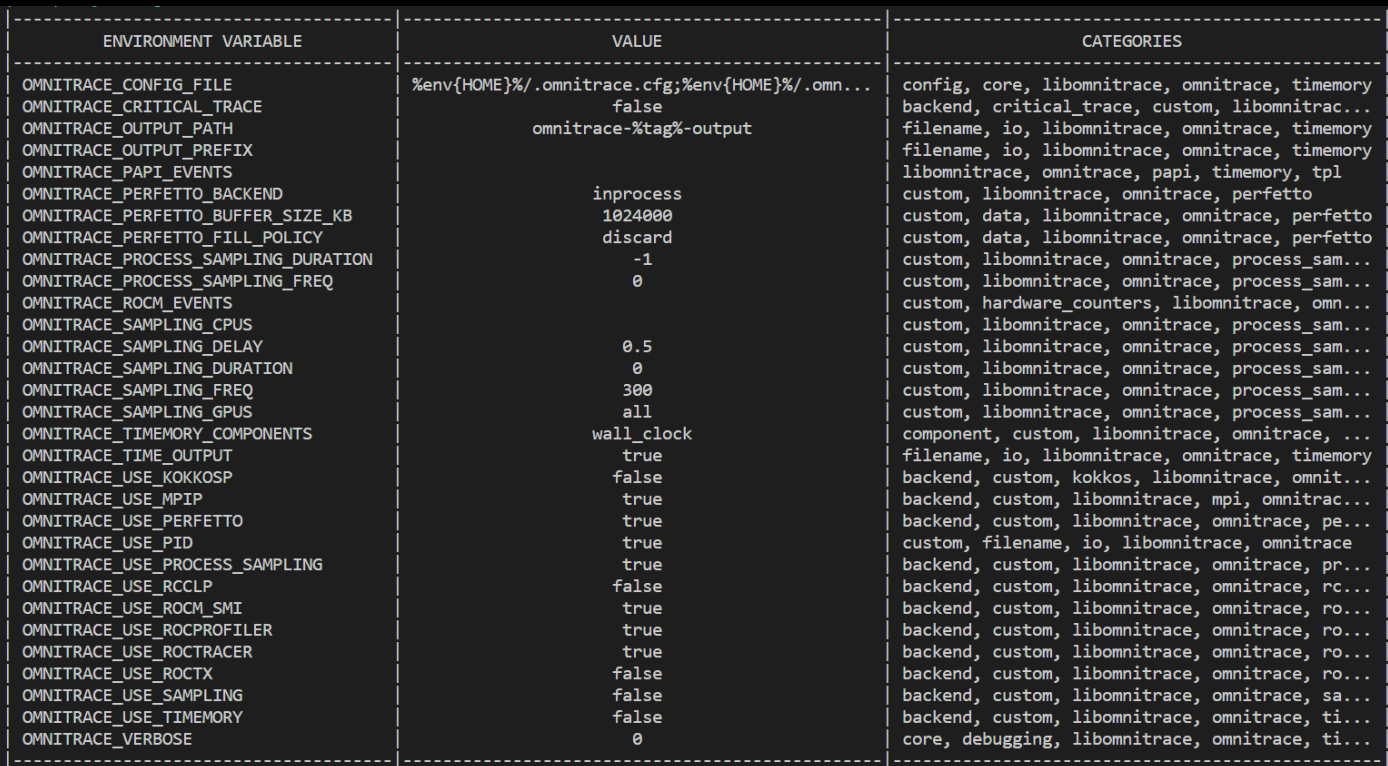

## **Omnitrace configuration**

\$ omnitrace-avail --categories [options]

Get more information about run-time settings, data collection capabilities, and available hardware counters. For more information or help use  $-h/--help/?$  flags:

\$ omnitrace-avail -h

Collect information for omnitrace-related settings using shorthand -c for --categories :

\$ omnitrace-avail –c omnitrace

For brief description, use the options:

\$ omnitrace-avail –bd

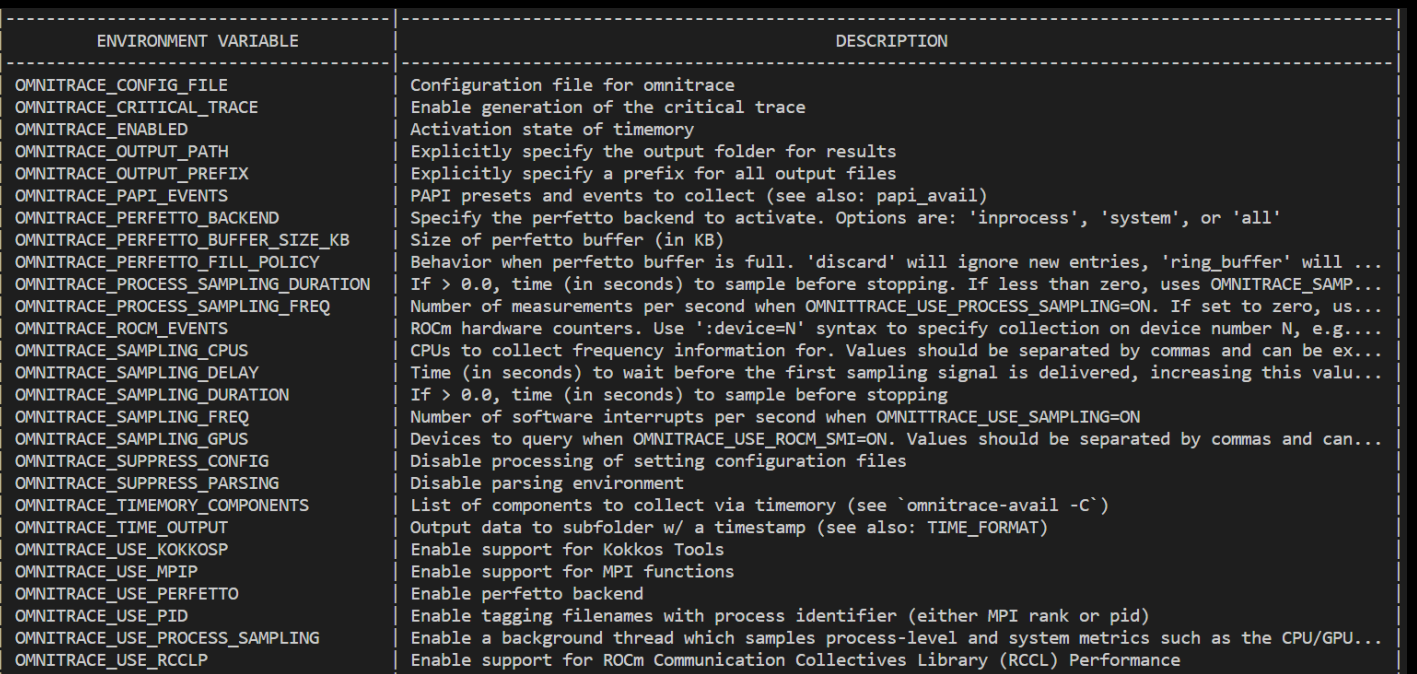

#### Create a config file

Create a config file in \$HOME:

\$ omnitrace-avail –G \$HOME/.omnitrace.cfg

To add description of all variables and settings, use:

\$ omnitrace-avail –G \$HOME/.omnitrace.cfg --all

Modify the config file \$HOME/.omnitrace.cfg as desired to enable and change settings:

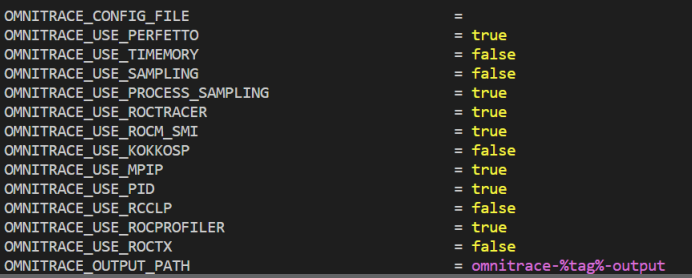

Declare which config file to use by setting the environment:

\$ export OMNITRACE\_CONFIG\_FILE=path-to/.omnitrace.cfg

### **Executing MatrixTranspose**

Get example from: https://github.com/ROCm-Developer-

[Tools/HIP/tree/develop/samples/2\\_Cookbook/0\\_MatrixTranspose/MatrixTranspose.cpp](https://github.com/ROCm-Developer-Tools/HIP/tree/develop/samples/2_Cookbook/0_MatrixTranspose/MatrixTranspose.cpp)

Requires a ROCm stack, and can be easily compiled with command:

\$ hipcc --offload-arch=gfx90a –o MatrixTranspose MatrixTranspose.cpp

Run the non-instrumented code on a single GPU as:

\$ time ./MatrixTranspose

real 0m1.245s

#### Dynamic instrumentation

\$ time omnitrace -- ./MatrixTranspose real 1m28.253s

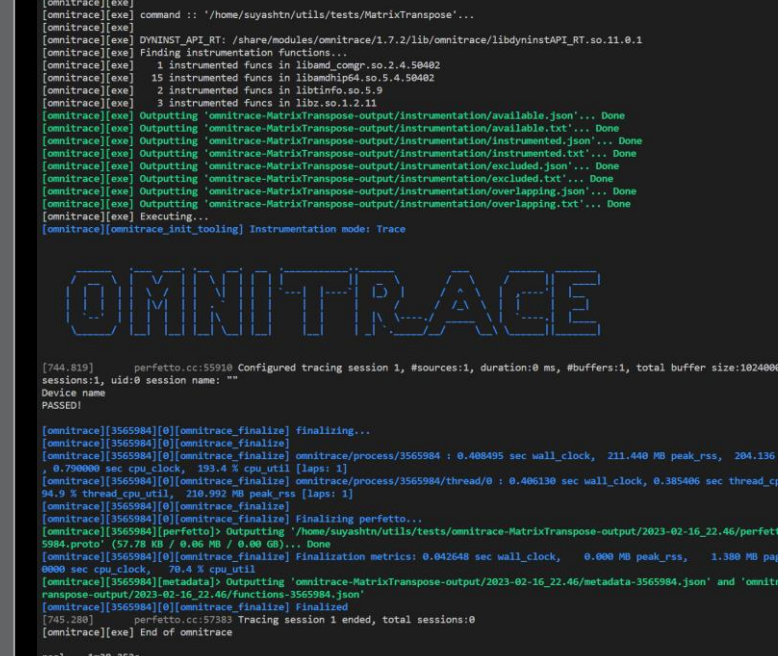

KB, total

race 356 e-MatrixT

### **Executing MatrixTranspose**

Get example from: https://github.com/ROCm-Developer-

[Tools/HIP/tree/develop/samples/2\\_Cookbook/0\\_MatrixTranspose/MatrixTranspose.cpp](https://github.com/ROCm-Developer-Tools/HIP/tree/develop/samples/2_Cookbook/0_MatrixTranspose/MatrixTranspose.cpp)

Requires a ROCm stack, and can be easily compiled with command:

\$ hipcc --offload-arch=gfx90a –o MatrixTranspose MatrixTranspose.cpp

Run the non-instrumented code on a single GPU as:

\$ time ./MatrixTranspose

real 0m1.245s

```
[omnitrace][exe] command :: '/home/suyashtn/utils/tests/MatrixTranspose'...
                                                                                                              omnitrace][exe]
Dynamic instrumentation
                                                                                                              .<br>^omnitrace][exe] Resolved 'libdyninstAPI RT.so' to '/share/modules/omnitrace/1.7.2/lib/omnitrace/libdyninstAPI RT
                                                                                                              omnitrace][exe] DYNINST API_RT: /share/modules/omnitrace/1.7.2/lib/omnitrace/libdyninstAPI_RT.so.11.0.1
                                                                                                              omnitrace][exe] instrumentation target: /home/suyashtn/utils/tests/MatrixTranspose
   $ time omnitrace -- ./MatrixTranspose
                                                                                                              .<br>[omnitrace][exe] Creating process '/home/suyashtn/utils/tests/MatrixTranspose'... Done
                                                                                                              .<br>[omnitrace][exe] Getting the address space image, modules, and procedures...
   real 1m28.253s
                                                                                                              omnitrace][exe]
                                                                                                             [omnitrace][exe] Found 38081 functions in 67 modules in instrumentation target
                                                                                                             [[01;32m[omnitrace][exe] Outputting 'omnitrace-MatrixTranspose-output/instrumentation/available.json'... Done^
                                                                                                               [em^[[01:32m[omnitrace][exe] Outputting 'omnitrace-MatrixTranspose-output/instrumentation/available.txt'... Dor
Available functions to instrument:
                                                                                                              [[0m^[[01;32m[omnitrace][exe] Outputting 'omnitrace-MatrixTranspose-output/instrumentation/overlapping.json'...
                                                                                                             ^[[0m^[[01;32m[omnitrace][exe] Outputting 'omnitrace-MatrixTranspose-output/instrumentation/overlapping.txt'... D
   $ omnitrace -v -1 --simulate --print-available
                                                                                                             "[[0m[omnitrace][exe] function: 'main' ... found
                                                                                                             [omnitrace][exe] function: 'omnitrace_user_start_trace' ... not found
 functions -- ./MatrixTranspose[omnitrace][exe] function: 'omnitrace_user_stop_trace' ... not found
                                                                                                             \overline{\left[{\rm omnitrace}\right]\left[{\rm exc}\right]} function: 'MPI_Init'\overline{\phantom{a}}... not found
                                                                                                              \overline{\texttt{[omnitrace]}} \overline{\texttt{[exe]}} function: 'MPI_Init_thread' \ldots not found
                                                                                                              \overline{\text{l}}omnitrace][exe] function: 'MPI_Finalize' ... not found
                                                                                                              [omnitrace][exe] function: 'MPI_Comm_rank' ... not found
                                                                                                              [omnitrace][exe] function: 'MPI_Comm_size' ... not found
                                                                                                              .."2.comitrace][exe] Resolved 'libomnitrace-dl.so' to '/share/modules/omnitrace/1.7.2/lib/libomnitrace-dl.so.1.7.2'
                                                                                                             ...'Somnitrace][exe] loading library: '/share/modules/omnitrace/1.7.2/lib/libomnitrace-dl.so.1.7.2[
                                                                                                             [omnitrace][exe] Finding instrumentation functions...
                                                                                                             [omnitrace\overline{]}[exe] function: 'omnitrace_init' ... found
                                                                                                             \bar{[}omnitrace\bar{]}\bar{[}exe\bar{]} function: 'omnitrace\bar{[}finalize' ... found
                                                                                                             \bar{[}omnitrace\bar{]}[exe] function: 'omnitrace_set_env' ... found
                                                                                                             ¶omnitrace<mark>∏</mark>[exe] function: 'omnitrace_set_mpi' ... found
                                                                                                             www.intrace][exe] function: 'omnitrace_push_trace' ... found<br>[omnitrace][exe] function: 'omnitrace_push_trace' ... found<br>[omnitrace][exe] function: 'omnitrace_pop_trace' ... found
                                                                                                              \overline{\text{[omnitrace]}}[exe] function: 'omnitrace_register_source' \ldots found
                                                                                                              [omnitrace][exe] function: 'omnitrace_register_coverage' ... found
                                                                                                             [omnitrace][exe] Resolved 'libomnitrace-dl.so' to '/share/modules/omnitrace/1.7.2/lib/libomnitrace-dl.so.1.7.2'..
```
**AMDA** together we advance\_

### **Executing MatrixTranspose**

Get example from: https://github.com/ROCm-Developer-

[Tools/HIP/tree/develop/samples/2\\_Cookbook/0\\_MatrixTranspose/MatrixTranspose.cpp](https://github.com/ROCm-Developer-Tools/HIP/tree/develop/samples/2_Cookbook/0_MatrixTranspose/MatrixTranspose.cpp)

Requires a ROCm stack, and can be easily compiled with command:

\$ hipcc --offload-arch=gfx90a –o MatrixTranspose MatrixTranspose.cpp

Run the non-instrumented code on a single GPU as:

\$ time ./MatrixTranspose

real 0m1.245s

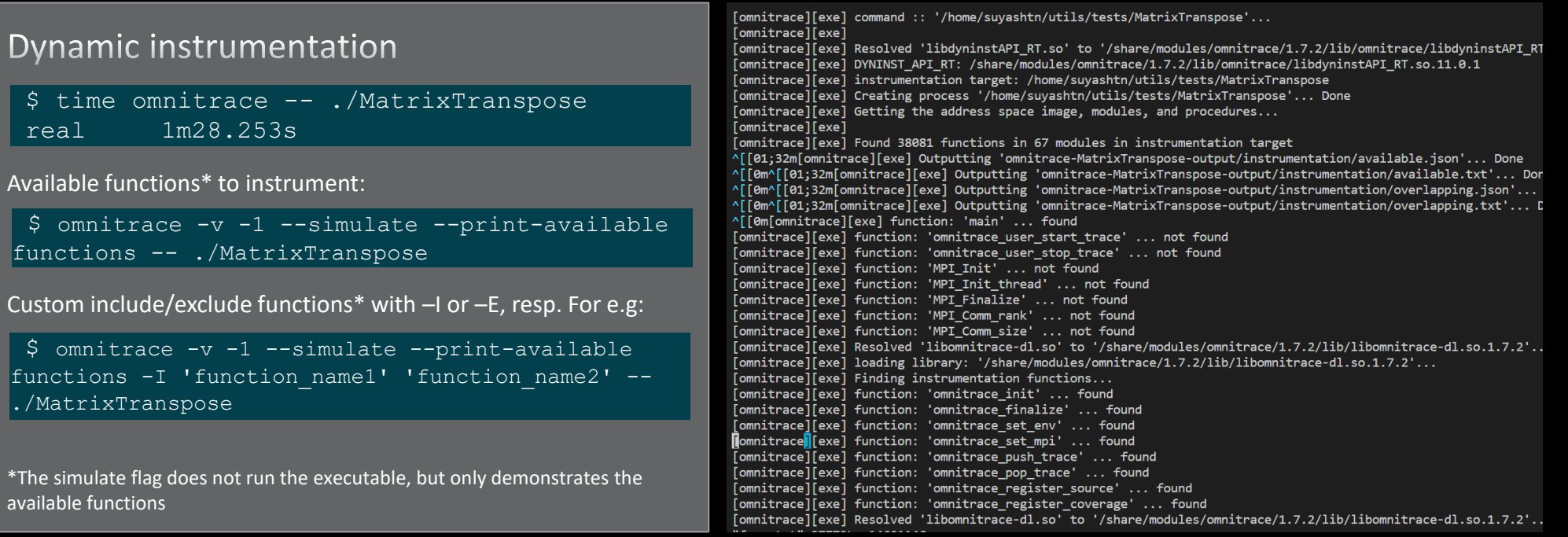

**AMDA** together we advance\_

## **Decreasing the profiling overhead**

#### **Binary re-write**

\$ omnitrace [omnitrace-options] –o <new-name-of-exec> -- <CMD> <ARGS>

Generating a new executable/library with instrumentation built-in. For example:

\$ omnitrace -o matrix.inst -- ./MatrixTranspose

#### subroutine instrumentation

Default instrumentation is main function and functions of 1024 instructions and more (for CPU)

To instrument routines with for example 50 instructions, add the option "–i 50" to instrument function of 50 instructions and above (move overhead)

[omnitrace][exe] ...<br>[omnitrace][exe] command :: '/home/suyashtn/utils/tests/matrixTranspose/MatrixTranspose'... **ComnitracelFexel** .<br>| omnitrace][exe] DYNINST API RT: /share/modules/omnitrace/1.7.2/lib/libomnitrace-rt.so.11.0.1 [omnitrace][exe] Finding instrumentation functions... [omnitrace][exe] Outputting 'omnitrace-matrix.inst-output/instrumentation/available.json'... Done [omnitrace][exe] Outputting 'omnitrace-matrix.inst-output/instrumentation/available.txt'... Done [omnitrace][exe] Outputting 'omnitrace-matrix.inst-output/instrumentation/instrumented.json'... Done [omnitrace][exe] Outputting 'omnitrace-matrix.inst-output/instrumentation/instrumented.txt'... Done [omnitrace][exe] Outputting 'omnitrace-matrix.inst-output/instrumentation/excluded.json'... Done [omnitrace][exe] Outputting 'omnitrace-matrix.inst-output/instrumentation/excluded.txt'... Done [omnitrace][exe] Outputting 'omnitrace-matrix.inst-output/instrumentation/overlapping.json'... Done [omnitrace][exe] Outputting 'omnitrace-matrix.inst-output/instrumentation/overlapping.txt'... Done [omnitrace][exe] [omnitrace][exe] The instrumented executable image is stored in '/home/suyashtn/utils/tests/matrixTranspose/matrix.inst' ...<br>[omnitrace][exe] Getting linked libraries for /home/suyashtn/utils/tests/matrixTranspose/MatrixTranspose, [omnitrace][exe] Consider instrumenting the relevant libraries... **ComnitracelFexel** [omnitrace][exe] /lib64/libgcc s.so.1  $/lib64/libotherhead, so.0$ [omnitrace][exe] [omnitrace][exe]  $/$ lib64 $/$ libm.so.6 [omnitrace][exe] /lib64/librt.so.1 [omnitrace][exe] /opt/rocm-5.4.2/lib/libamdhip64.so.5 [omnitrace][exe] /lib64/libstdc++.so.6  $\bar{\bm{\mathsf{[}}\mathsf{omnitrace}\bar{\bm{\mathsf{]}}}\bar{\bm{\mathsf{[}}\mathsf{exe}\bar{\bm{\mathsf{]}}}$  $/lib64/libe.so.6$ .<br>∫omnitrace][exe] /lib64/ld-linux-x86-64.so.2 [omnitrace][exe]  $/lib64/libd1.so.2$ [omnitrace][exe] /opt/rocm-5.4.2/lib/libamd\_comgr.so.2 [omnitrace][exe] /opt/rocm-5.4.2/lib/libhsa-runtime64.so.1  $\bar{\bm{\mathsf{[}}\mathsf{omnitrace}\bar{\bm{\mathsf{]}}}\bar{\bm{\mathsf{[}}\mathsf{exe}\bar{\bm{\mathsf{]}}}}$ /share/modules/numactl/2.0.14/lib/libnuma.so.1 [omnitrace][exe]  $/lib64/libz.so.1$ [omnitrace][exe] /lib64/libtinfo.so.5 [omnitrace][exe] /lib64/libelf.so.1 [omnitrace][exe] /lib64/libdrm.so.2  $/$ lib64 $/$ libdrm\_amdgpu.so.1 [omnitrace][exe] [omnitrace][exe] [omnitrace][exe] End of omnitrace

## **Decreasing the profiling overhead**

#### **Binary re-write**

\$ omnitrace [omnitrace-options] –o <new-name-of-exec> -- <CMD> <ARGS>

Generating a new executable/library with instrumentation built-in. For example:

\$ omnitrace -o matrix.inst -- ./MatrixTranspose

Run the instrumented binary on a single GPU as:

\$ time ./matrix.inst

real 0m0.727s

[omnitrace][omnitrace\_init\_tooling] Instrumentation mode: Trace

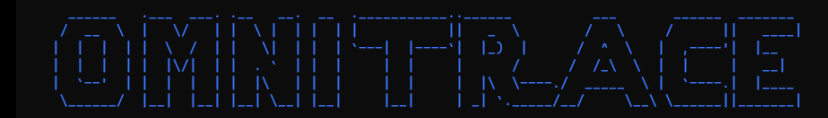

[omnitrace] /proc/sys/kernel/perf\_event\_paranoid has a value of 3. Disabling PAPI (requires a value <= 1)... [omnitrace] In order to enable PAPI support, run 'echo N | sudo tee /proc/sys/kernel/perf\_event\_paranoid' where N is < 2  $[730.689]$ perfetto.cc:55910 Configured tracing session 1, #sources:1, duration:0 ms, #buffers:1, total buffer size:1024000 KB, total sessions:1, uid:0 session name: "" Device name Device name [omnitrace][91915][1][hip\_activity\_callback] 1 :: CopyHostToDevice :: CopyHostToDevice :: cid=7, time\_ns=(357731149538957:357731140299748) delta=-9239209, device\_id=8, stream\_id=8, pid=8, tid=8 **PASSED** [omnitrace][91915][0][omnitrace\_finalize] finalizing.. [omnitrace][91915][0][omnitrace\_finalize] omnitrace/process/91915 : 0.471434 sec wall\_clock, 217.600 MB peak\_rss, 210.379 MB page\_rss, 0.480000 sec cpu\_clock, 101.8 % cpu\_util [laps: 1] [omnitrace][91915][0][omnitrace\_finalize] omnitrace/process/91915/thread/0 : 0.471373 sec wall\_clock, 0.237256 sec thread\_cpu\_clock, 50.3 % thread\_cpu\_util, 217.600 MB peak\_rss [laps: 1] [omnitrace][91915][0][omnitrace\_finalize] Finalizing perfetto... [omnitrace][91915][perfetto]> Outputting '/scratch/project\_462000075/markoman/HIP/samples/2\_Cookbook/0\_MatrixTranspose/omnitrace-matrix.inst-output/2022-11-14\_12.33\_PM/perfetto-trace.proto' (1008.42 KB / 1.01 MB / 0.00 GB) [omnitrace][91915][roctracer]> Outputting 'omnitrace-matrix.inst-output/2022-11-14\_12.33\_PM/roctracer.json' !omnitrace][91915][roctracer]> Outputting 'omnitrace-matrix.inst-output/2022-11-14\_12.33\_PM/roctracer.txt' [omnitrace][91915][wall\_clock]> Outputting 'omnitrace-matrix.inst-output/2022-11-14\_12.33\_PM/wall\_clock.json' [omnitrace][91915][wall\_clock]> Outputting 'omnitrace-matrix.inst-output/2022-11-14\_12.33\_PM/wall\_clock.txt' [omnitrace][91915][manager::finalize][metadata]> Outputting 'omnitrace-matrix.inst-output/2022-11-14\_12.33\_PM/metadata.json' and 'omnitrace-matrix.inst-output/2022-11-14\_12.33\_PM/functions.json' [omnitrace][91915][0][omnitrace\_finalize] Finalized  $[731.210]$ perfetto.cc:57383 Tracing session 1 ended, total sessions:0

#### subroutine instrumentation

Default instrumentation is main function and functions of 1024 instructions and more (for CPU)

To instrument routines with for example 50 instructions, add the option "–i 50" to instrument function of 50 instructions and above (move overhead)

real 0m0.803s

## **Check the list of the GPU calls instrumented**

#### \$ cat omnitrace-matrix.inst-output/2022-11-14\_12.33\_PM/roctracer.txt

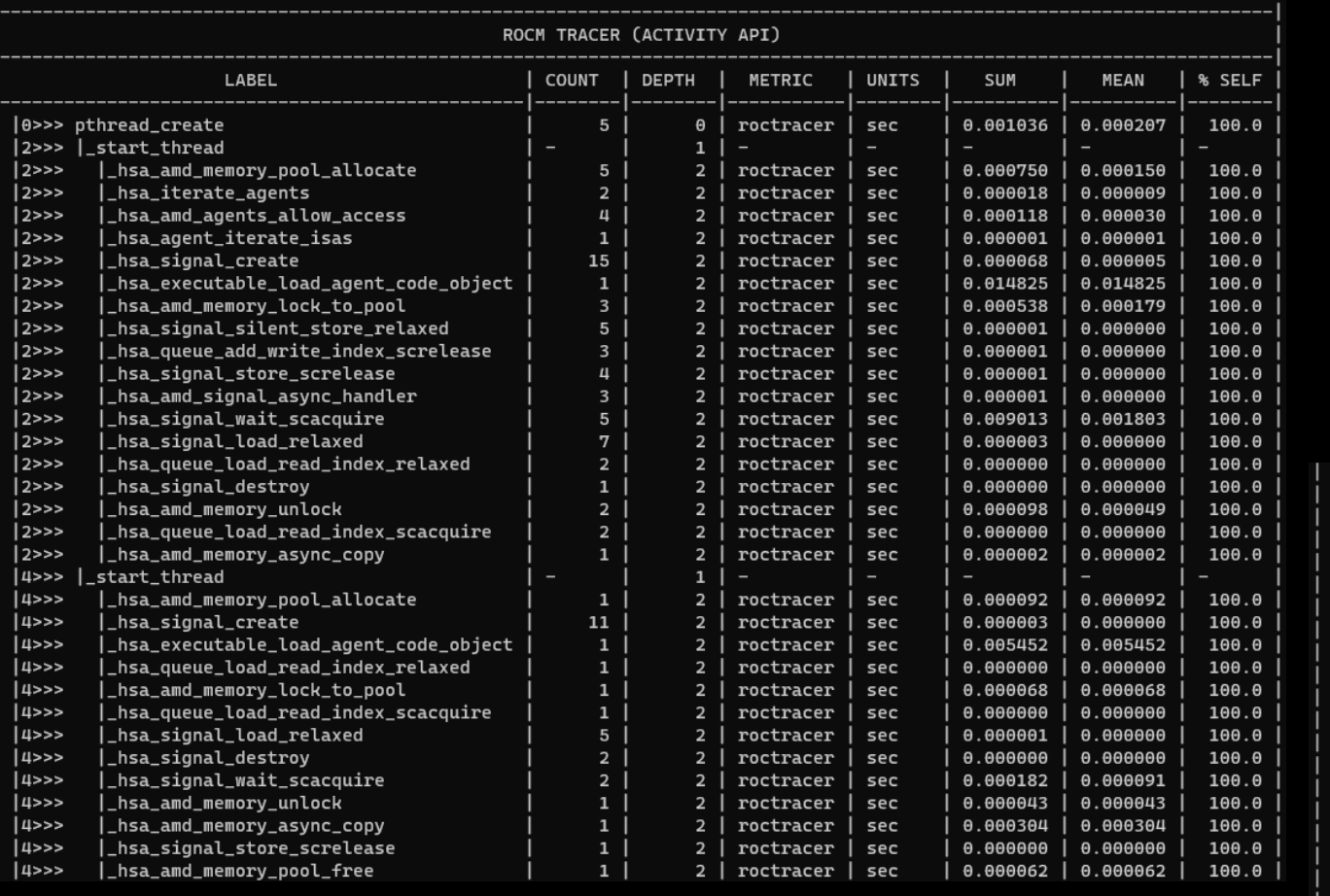

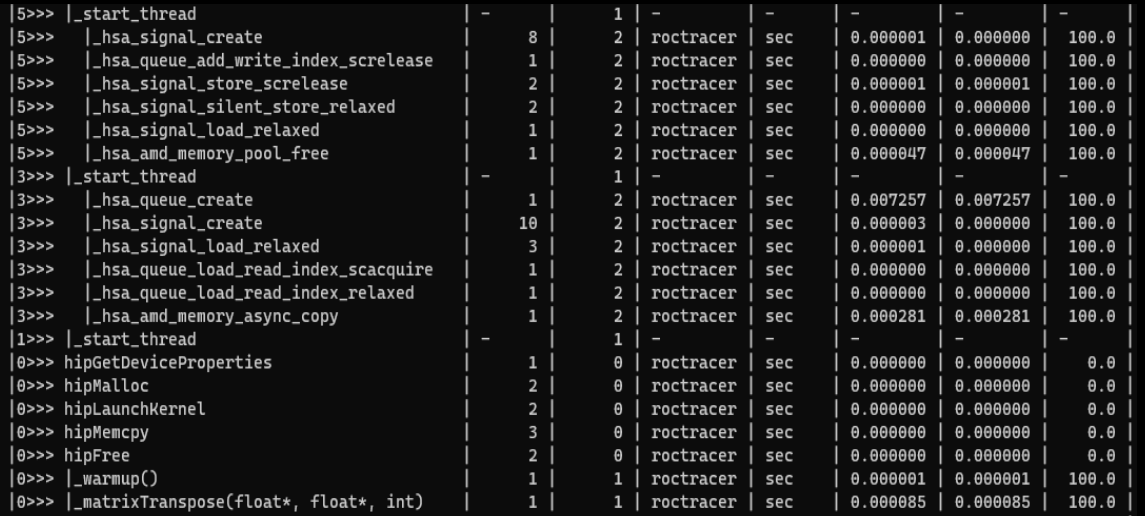

togetner we auvance\_

## **Visualizing trace**

#### Use Perfetto

Copy the perfetto-trace.proto to your laptop

Go to<https://ui.perfetto.dev/> click open trace and select the perfetto-trace.proto

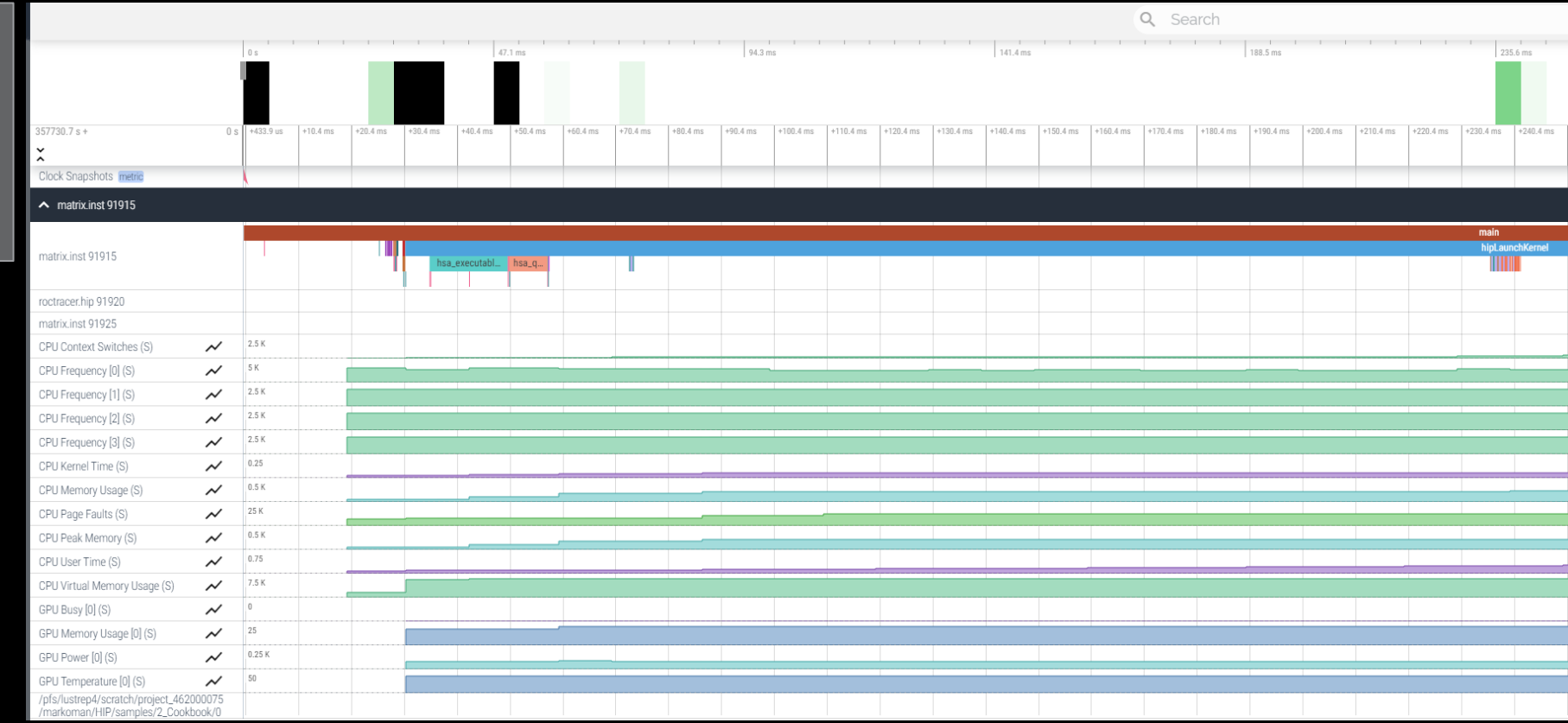

## **Visualizing trace**

#### Use Perfetto

Copy the perfetto-trace.proto to your laptop

Go to<https://ui.perfetto.dev/> click open trace and select the perfetto-trace.proto

Zoom and investigate the regions of interest

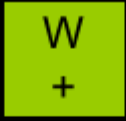

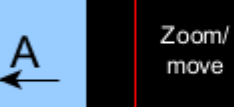

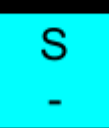

 $\rightarrow$ 

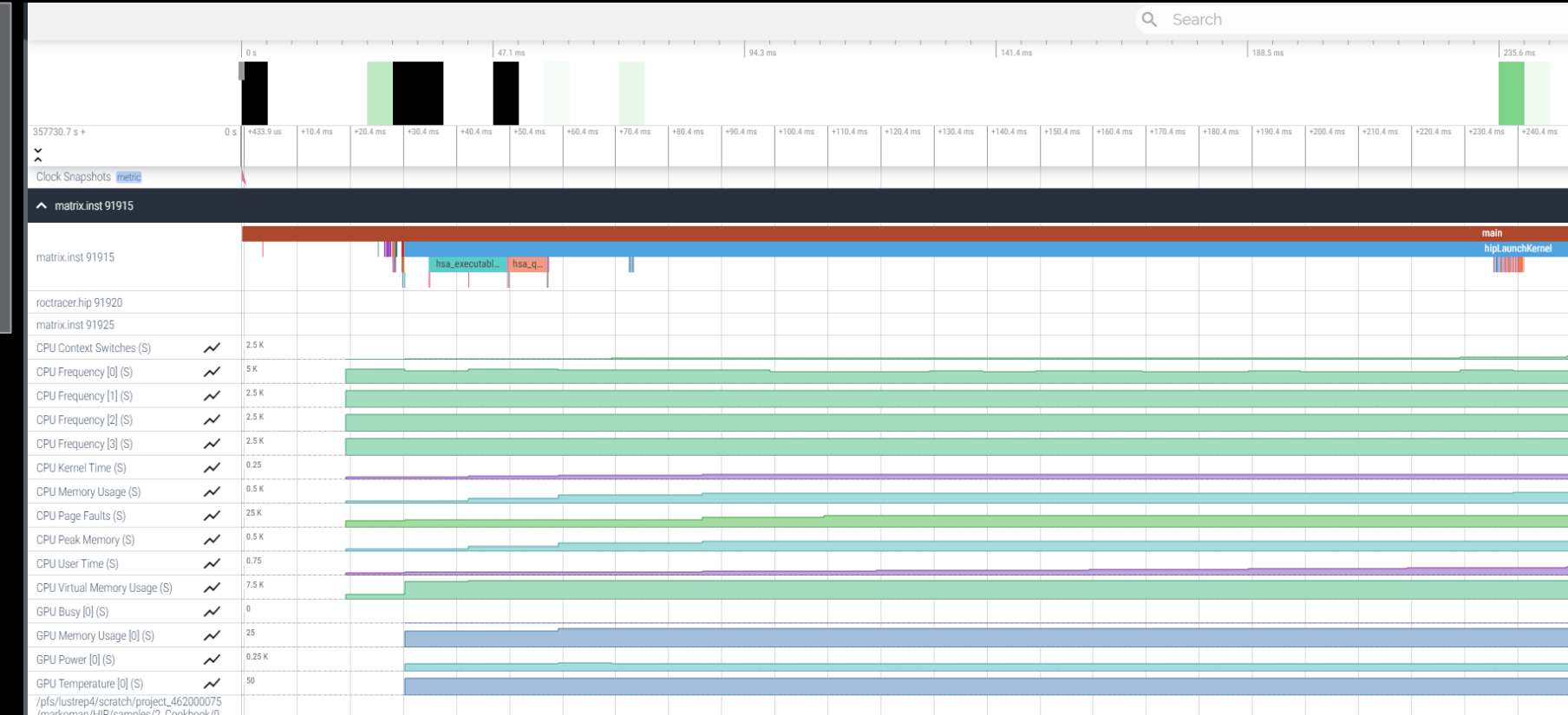

## **Visualizing trace**

#### Use Perfetto

Copy the perfetto-trace.proto to your laptop

Go to<https://ui.perfetto.dev/> click open trace and select the perfetto-trace.proto

Zoom and investigate the regions of interest

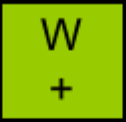

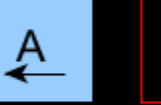

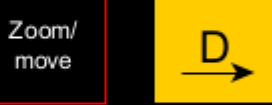

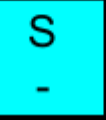

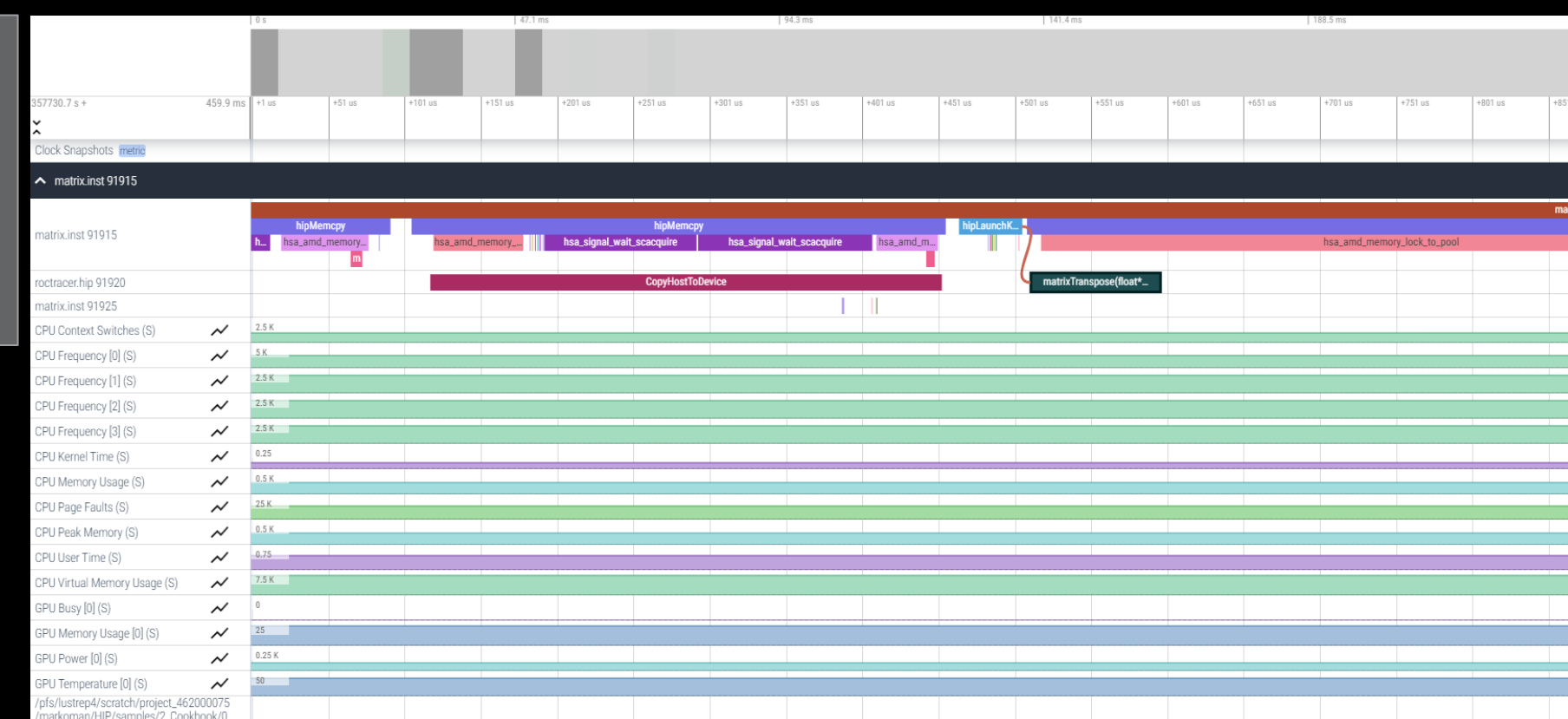

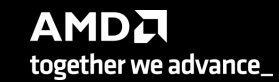

### **Hardware counters**

#### \$ omnitrace-avail --all

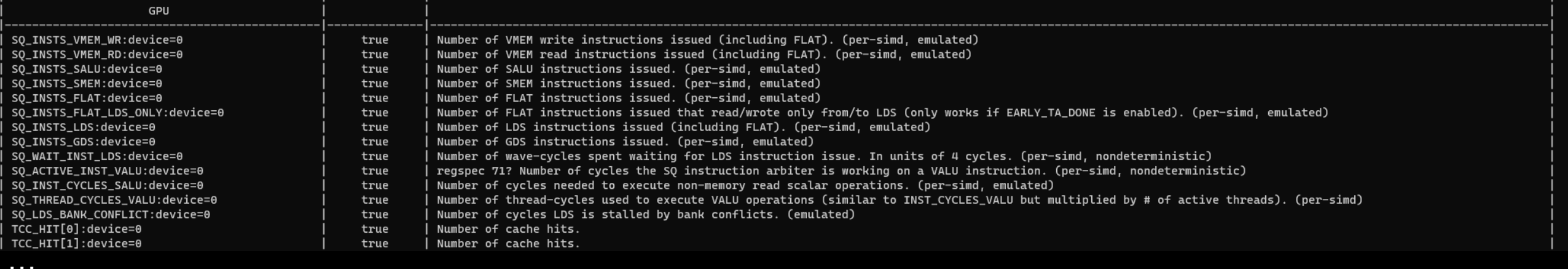

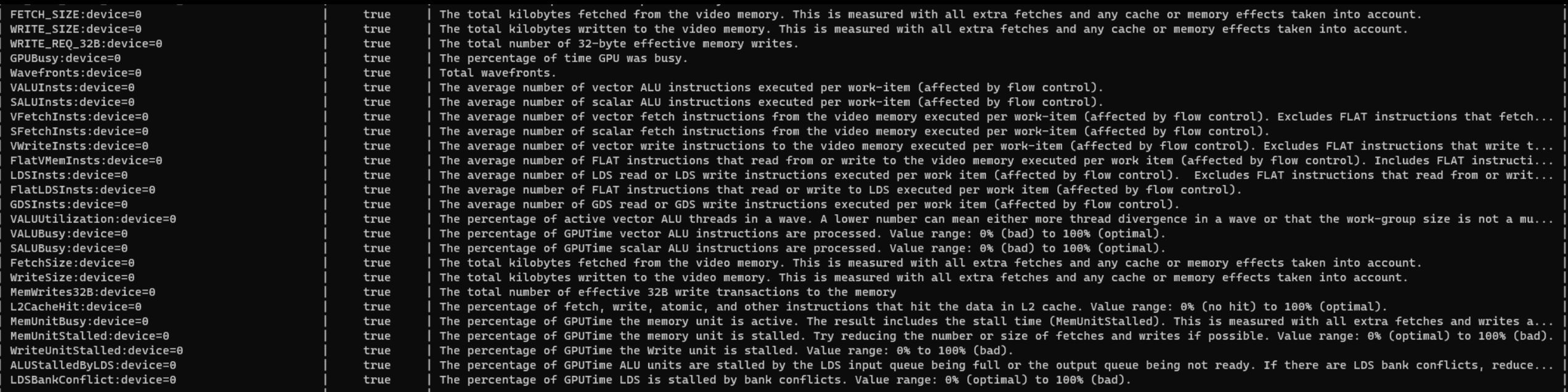

## **Commonly Used Counters**

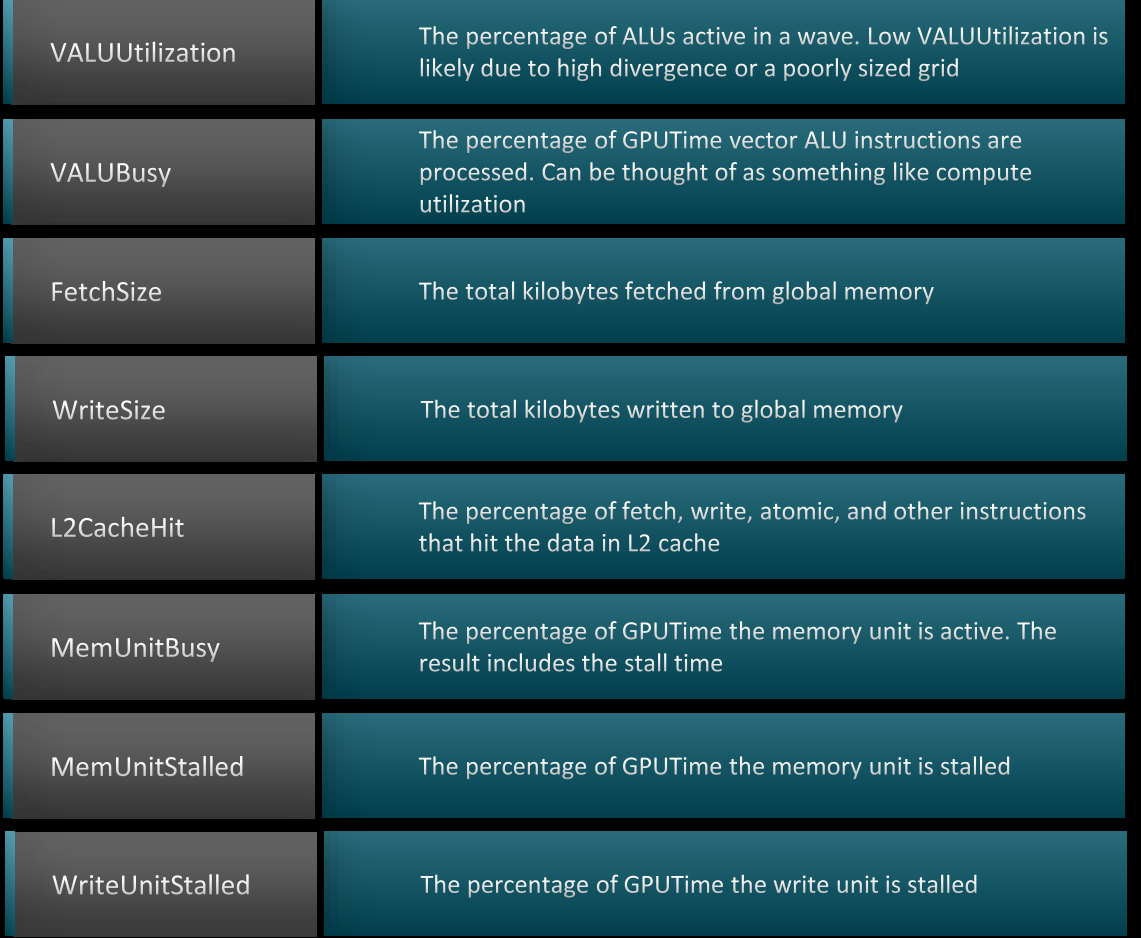

Full list at: <https://github.com/ROCm-Developer-Tools/rocprofiler/blob/amd-master/test/tool/metrics.xml>

#### Modify config file

Create a config file in \$HOME:

\$ omnitrace-avail –G \$HOME/.omnitrace.cfg

Modify the config file \$HOME/.omnitrace.cfg to add desired metrics and for concerned GPU#ID:

OMNITRACE ROCM EVENTS = GPUBusy:device=0, Wavefronts:device=0, VALUBusy:device=0, L2CacheHit:device=0, MemUnitBusy:device=0

To profile desired metrics for all participating GPUs:

OMNITRACE ROCM EVENTS = GPUBusy, Wavefronts, VALUBusy, L2CacheHit, MemUnitBusy

#### **Execution with hardware counters**

#### ./matrix.inst

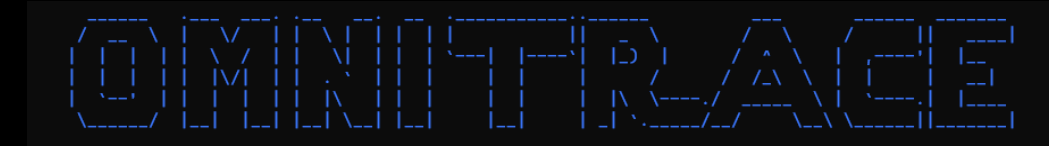

[omnitrace] /proc/sys/kernel/perf\_event\_paranoid has a value of 3. Disabling PAPI (requires a value <= 2)...

[omnitrace] In order to enable PAPI support, run 'echo N | sudo tee /proc/sys/kernel/perf\_event\_paranoid' where N is <= 2

 $[297.589]$ perfetto.cc:55910 Configured tracing session 1, #sources:1, duration:0 ms, #buffers:1, total buffer size:1024000 KB, total sessions:1, uid:0 session name: "" Device name Device name

#### PASSED!

[omnitrace][78506][0][omnitrace\_finalize] finalizing... [omnitrace][78506][0][omnitrace\_finalize]

[omnitrace][78506][0][omnitrace\_finalize] omnitrace/process/78506 : 0.717209 sec wall\_clock, 219.768 MB peak\_rss, 212.754 MB page\_rss, 0.740000 sec cpu\_clock, 103.2 % cpu\_util [laps: 1]

[omnitrace][78506][0][omnitrace\_finalize] omnitrace/process/78506/thread/0 : 0.715605 sec wall\_clock, 0.233719 sec thread\_cpu\_clock, 32.7 % thread\_cpu\_util, 219.768 MB peak\_rss [laps: 1]

[omnitrace][78506][0][omnitrace\_finalize]

[omnitrace][78506][0][omnitrace\_finalize] Finalizing perfetto...

[omnitrace][78506][perfetto]> Outputting '/scratch/project\_462000075/markoman/HIP/samples/2\_Cookbook/0\_MatrixTranspose/omnitrace-matrix.inst-output/2022-11-16\_00.45/perfetto-trace.proto' (95.15 KB / 0.10 MB / 0.00 GB)... D [omnitrace][78506][0][omnitrace\_finalize] Finalization metrics: 0.137393 sec wall\_clock, 0.000 MB peak\_rss, 1.085 MB page\_rss, 0.130000 sec cpu\_clock, 94.6 %<del>\_cpu\_util</del>

[omnitrace][78506][rocprof-device-0-GPUBusy]> Outputting 'omnitrace-matrix.inst-output/2022-11-16\_00.45/rocprof-device-0-GPUBusy.json' [omnitrace][78506][rocprof-device-0-GPUBusy]> Outputting 'omnitrace-matrix.inst-output/2022-11-16\_00.45/rocprof-device-0-GPUBusy.txt

[omnitrace][78506][rocprof-device-0-Wavefronts]> Outputting 'omnitrace-matrix.inst-output/2022-11-16\_00.45/rocprof-device-0-W

[omnitrace][78506][rocprof-device-0-Wavefronts]> Outputting 'omnitrace-matrix.inst-output/2022-11-16\_00.45/rocprof-device-0-Wavefronts.txt'

[omnitrace][78506][rocprof-device-0-VALUBusy]> Outputting 'omnitrace-matrix.inst-output/2022-11-16\_00.45/rocprof-device [omnitrace][78506][rocprof-device-0-VALUBusy]> Outputting 'omnitrace-matrix.inst-output/2022-11-16\_00.45/rocprof-device-0-VALUBusy.txt'

[omnitrace][78506][rocprof-device-0-L2CacheHit]> Outputting 'omnitrace-matrix.inst-output/2022-11-16\_00.45/rocprof-dev

[omnitrace][78506][rocprof-device-0-L2CacheHit]> Outputting 'omnitrace-matrix.inst-output/2022-11-16\_00.45/<mark>rocprof-device-0-L2CacheHit.txt</mark>

omnitrace][78506][rocprof-device-0-MemUnitBusy]> Outputting 'omnitrace-matrix.inst-output/2022-11-16\_00.45[

[omnitrace][78506][rocprof-device-0-MemUnitBusy]> Outputting 'omnitrace-matrix.inst-output/2022-11-16\_00.45/tocprof-device-0-MemUnitBusy.txt|

[omnitrace][78506][roctracer]> Outputting 'omnitrace-matrix.inst-output/2022-11-16\_00.45/roctracer.json' [omnitrace][78506][roctracer]> Outputting 'omnitrace-matrix.inst-output/2022-11-16\_00.45/roctracer.txt'

[omnitrace][78506][sampling\_gpu\_memory\_usage]> Outputting 'omnitrace-matrix.inst-output/2022-11-16\_00.45/sampling\_gpu\_memory\_usage.json'

[omnitrace][78506][sampling\_gpu\_memory\_usage]> Outputting 'omnitrace-matrix.inst-output/2022-11-16\_00.45/sampling\_gpu\_memory\_usage.txt'

[omnitrace][78506][sampling\_gpu\_power]> Outputting 'omnitrace-matrix.inst-output/2022-11-16\_00.45/sampling\_gpu\_power.json'

[omnitrace][78506][sampling\_gpu\_power]> Outputting 'omnitrace-matrix.inst-output/2022-11-16\_00.45/sampling\_gpu\_power.txt'

[omnitrace][78506][sampling\_gpu\_temperature]> Outputting 'omnitrace-matrix.inst-output/2022-11-16\_00.45/sampling\_gpu\_temperature.json'

[omnitrace][78506][sampling\_gpu\_temperature]> Outputting 'omnitrace-matrix.inst-output/2022-11-16\_00.45/sampling\_gpu\_temperature.txt'

[omnitrace][78506][sampling\_gpu\_busy\_percent]> Outputting 'omnitrace-matrix.inst-output/2022-11-16\_00.45/sampling\_gpu\_busy\_percent.json'

[omnitrace][78506][sampling\_qpu\_busy\_percent]> Outputting 'omnitrace-matrix.inst-output/2022-11-16\_00.45/sampling\_qpu\_busy\_percent.txt'

[omnitrace][78506][wall\_clock]> Outputting 'omnitrace-matrix.inst-output/2022-11-16\_00.45/wall\_clock.json'

[omnitrace][78506][wall\_clock]>\_Outputting\_'omnitrace-matrix.inst-output/2022-11-16\_00.45/wall\_clock.txt'

[omnitrace][78506][metadata]> Outputting 'omnitrace-matrix.inst-output/2022-11-16\_00.45/metadata-78506.json' and 'omnitrace-matrix.inst-output/2022-11-16\_00.45/functions-78506.json' [omnitrace][78506][0][omnitrace\_finalize] Finalized

23 [303.572] perfetto.cc:57383 Tracing session 1 ended, total sessions:0

## **Visualization with hardware counters**

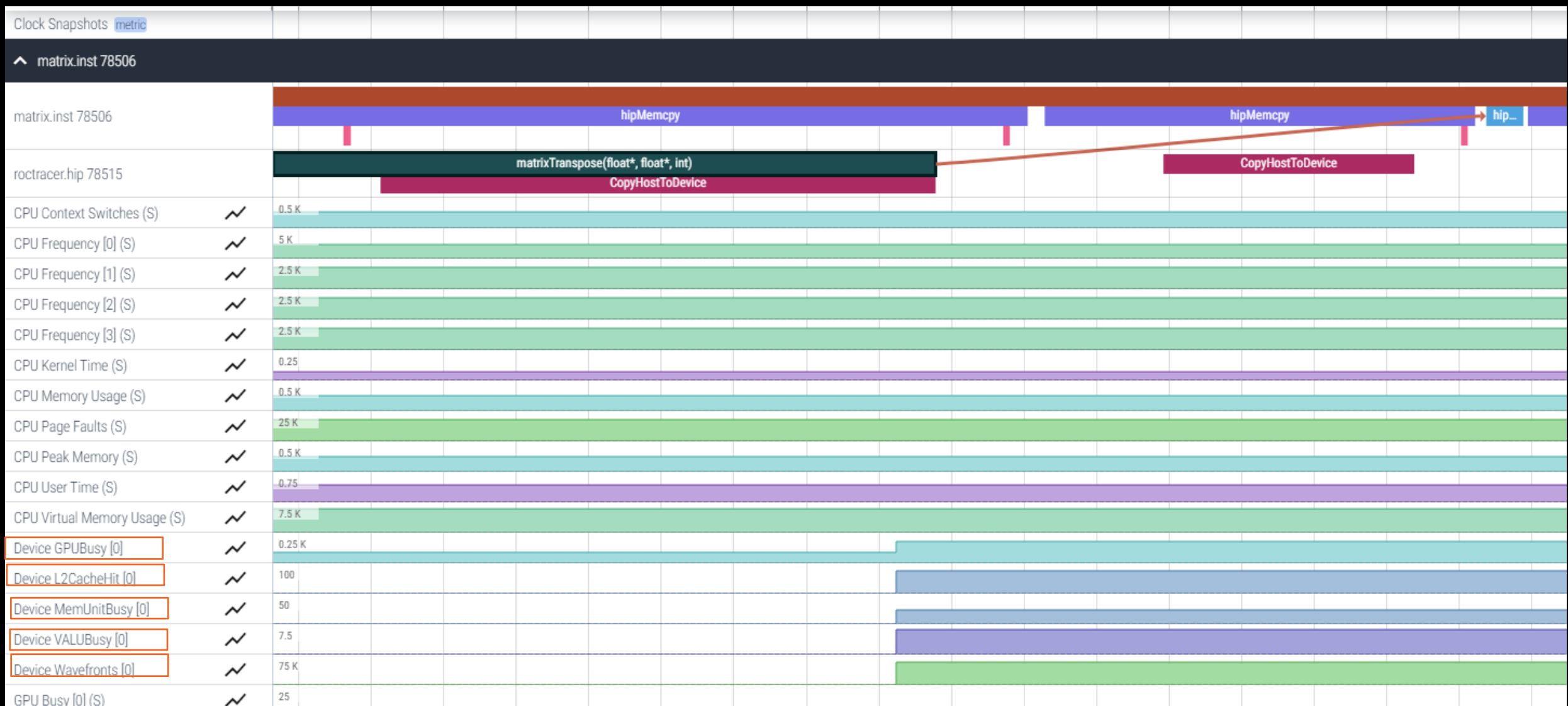

together we advance\_

## **Sampling call-stack (I)**

• Another application with OMNITRACE\_USE\_SAMPLING = false

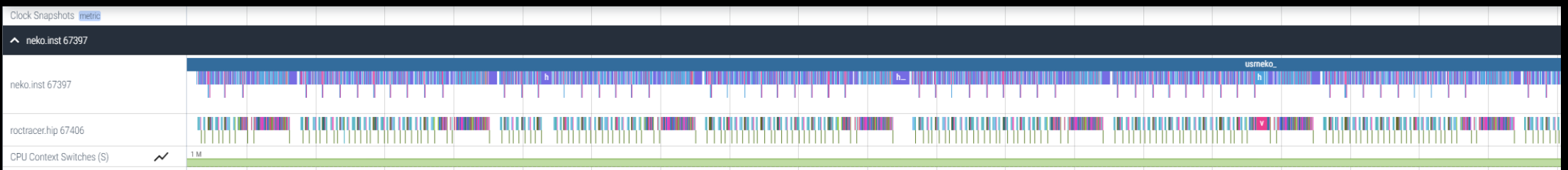

• With OMNITRACE\_USE\_SAMPLING = true and OMNITRACE\_SAMPLING\_FREQ = 100 (100 samples per second)

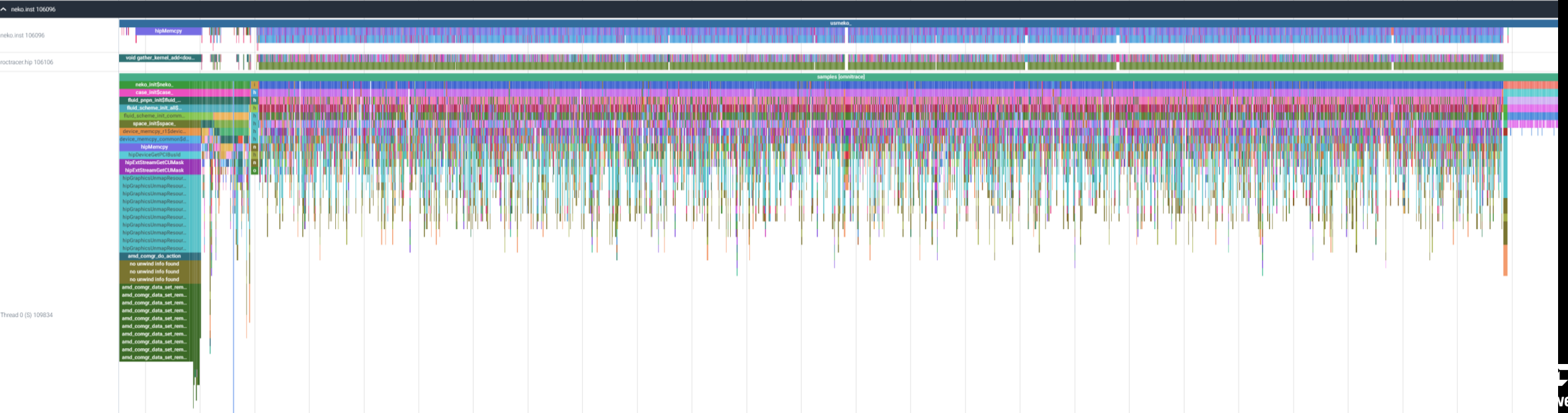

advance\_

## **Sampling call-stack (II)**

• Zoom in call-stack sampling

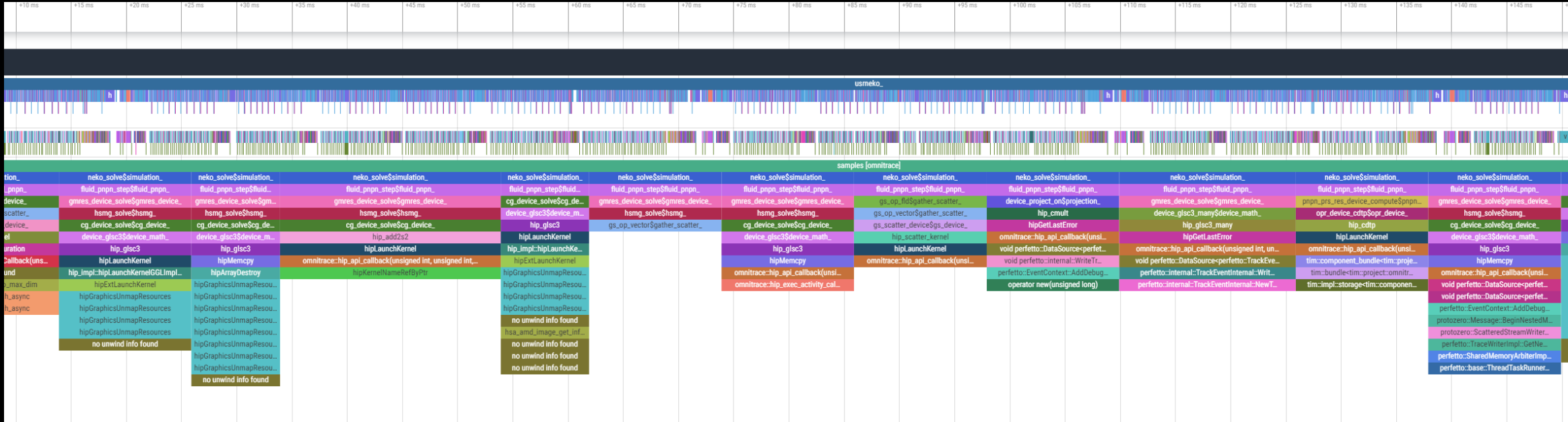

## **How to see kernels timing?**

\$ cat omnitrace-binary-output/timestamp/wall clock.txt

If you do not see a wall\_clock.txt dumped by omnitrace, try modify the config file \$HOME/.omnitrace.cfg and enable OMNITRACE USE TIMEMORY:

OMNITRACE USE PERFETTO  $=$  true **OMNITRACE USE TIMEMORY** = true OMNITRACE USE SAMPLING  $=$  false

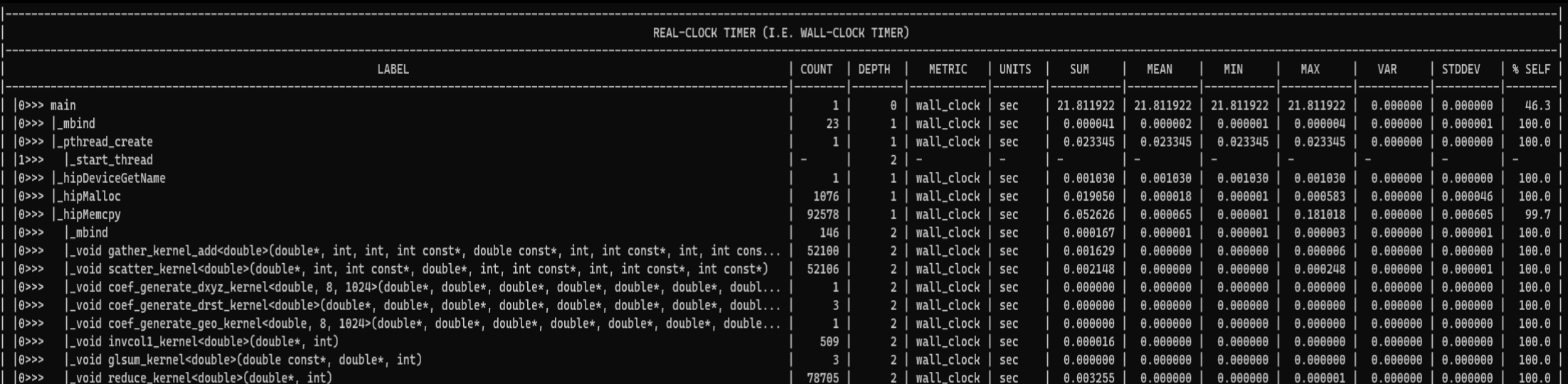

## **User API**

• Omnitrace provides an API to control the instrumentation

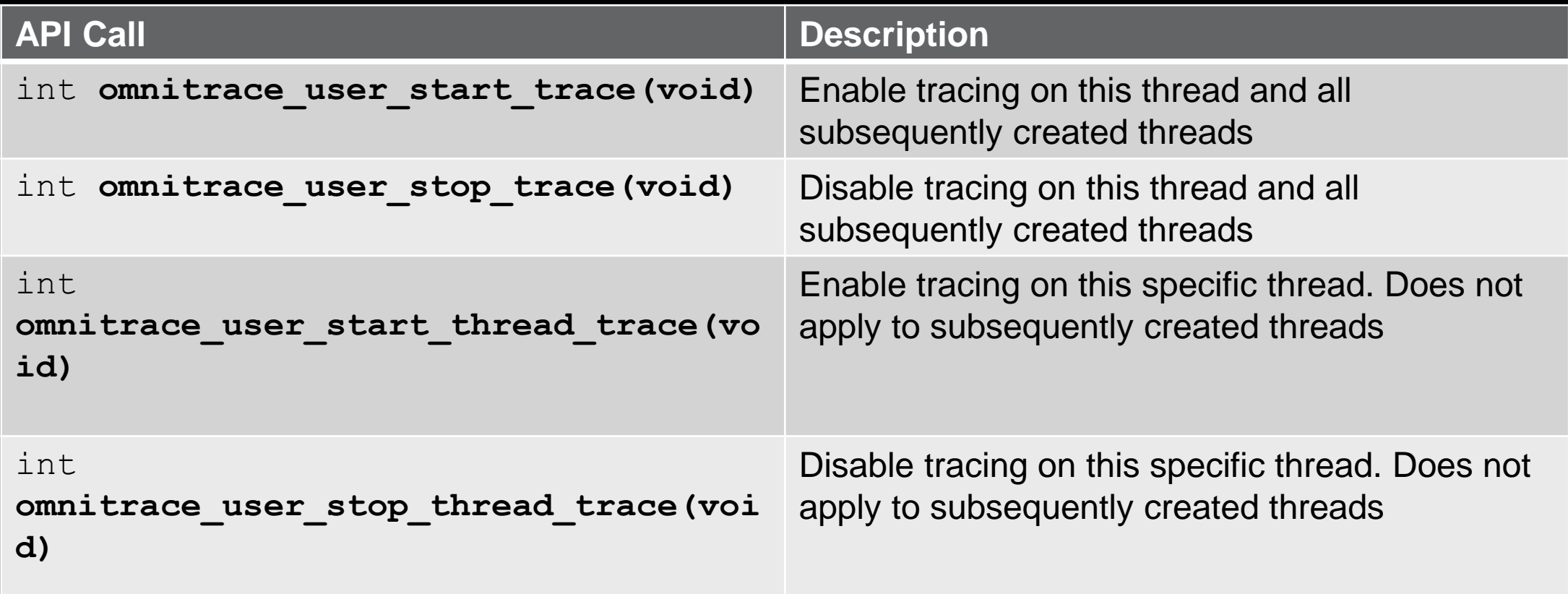

**All the API calls: https://amdresearch.github.io/omnitrace/user\_api.html**

## **Profiling MPI-based applications**

We use the example omnitrace/examples/mpi/mpi.cpp

Compile, create a instrumented binary and then run:

\$ srun -n 1 omnitrace -o mpi.inst -- ./mpi \$ srun -n 2 ./mpi.inst

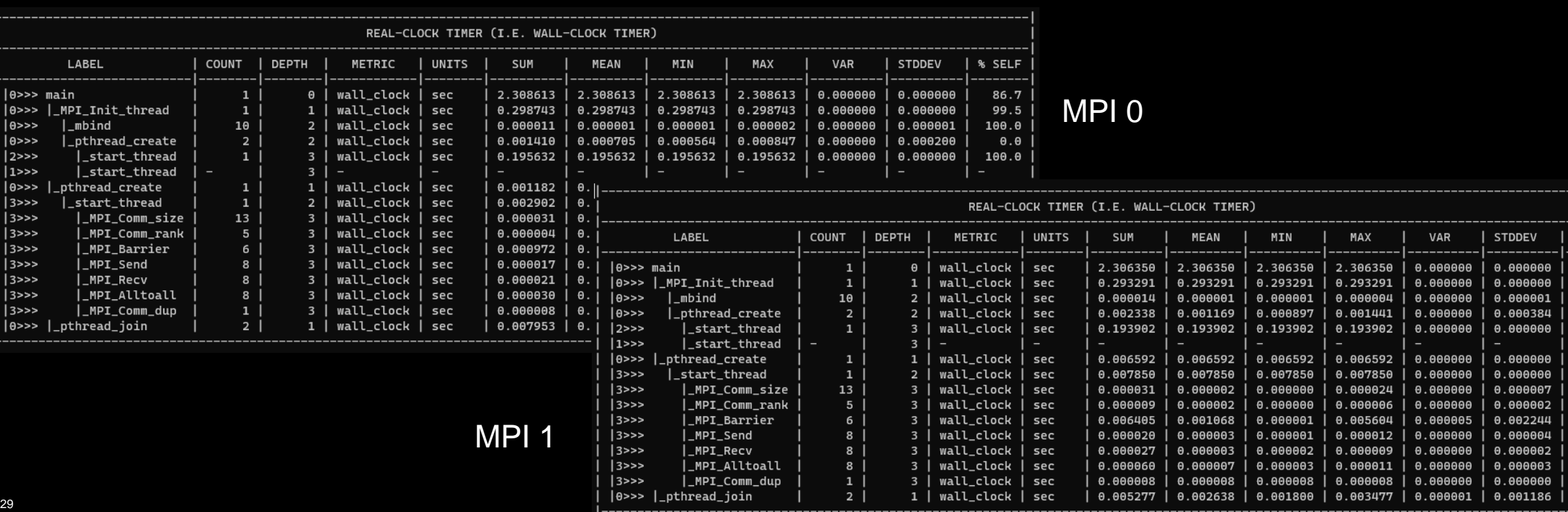

% SELF 86.8 99.2 100.0  $\theta \cdot \theta$  $100.0$  $\theta \cdot \theta$ 16.4  $100.0$ 100.0 100.0  $100.0$  $100.0$  $100.0$  $100.0$  $100.0$ 

## **Visualizing - one Perfetto per MPI process or combined**

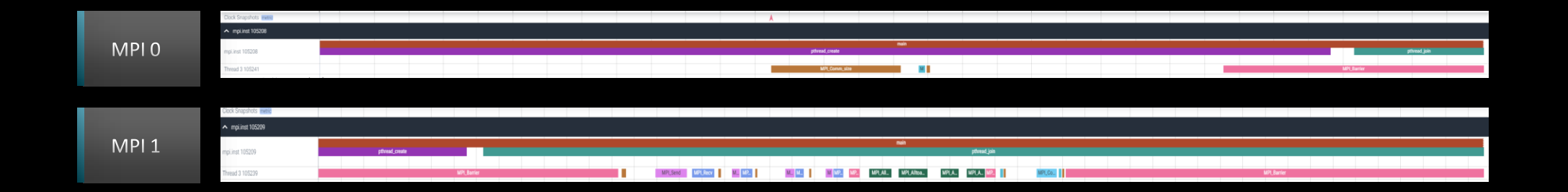

#### Merge Perfetto

Use the following command to merge and concatenate multiple traces:

\$ cat perfetto-trace-0.proto perfetto-trace-1.proto > allprocesses.proto

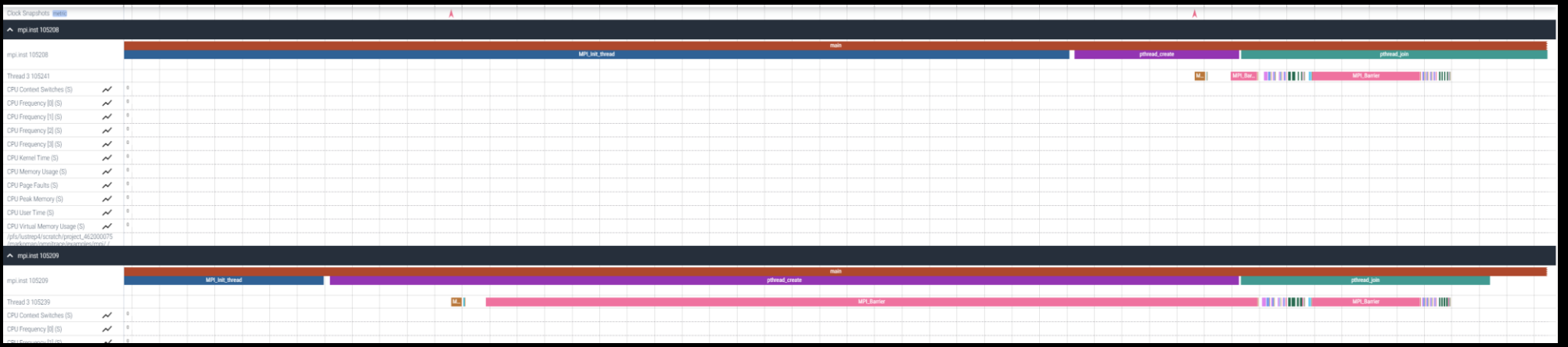

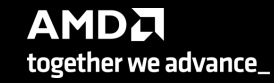

## **OpenMP**®

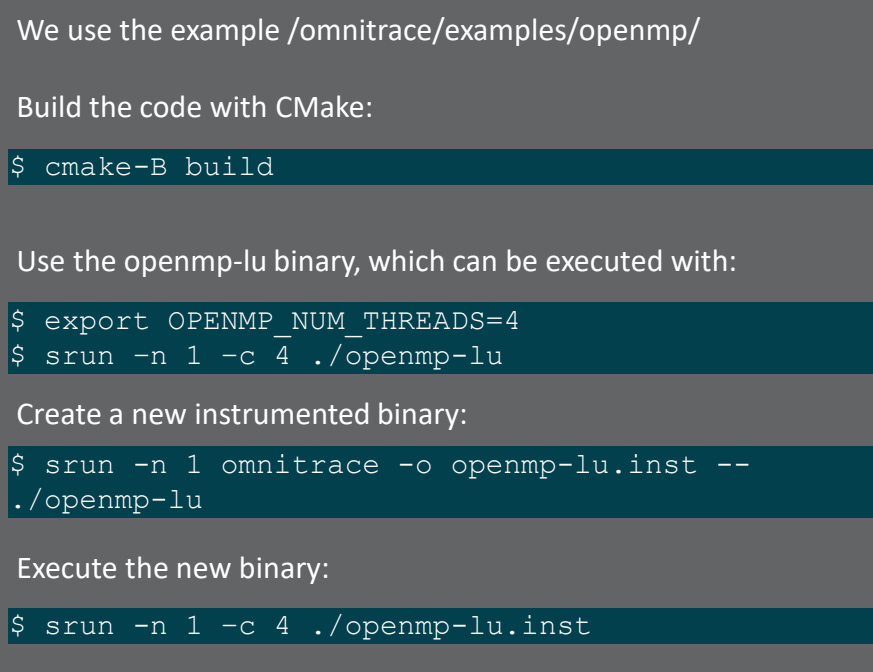

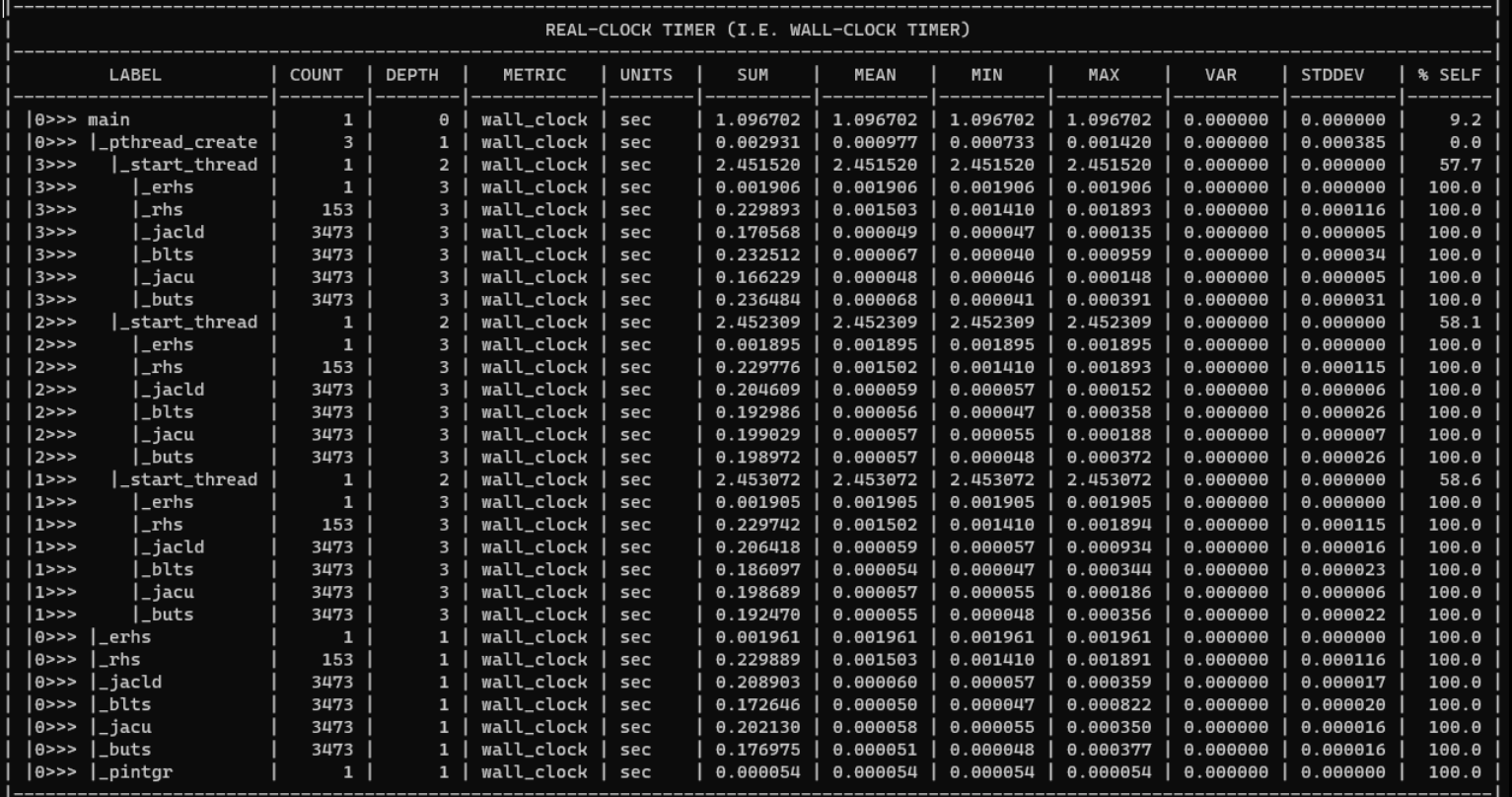

## **OpenMP**® **visualization**

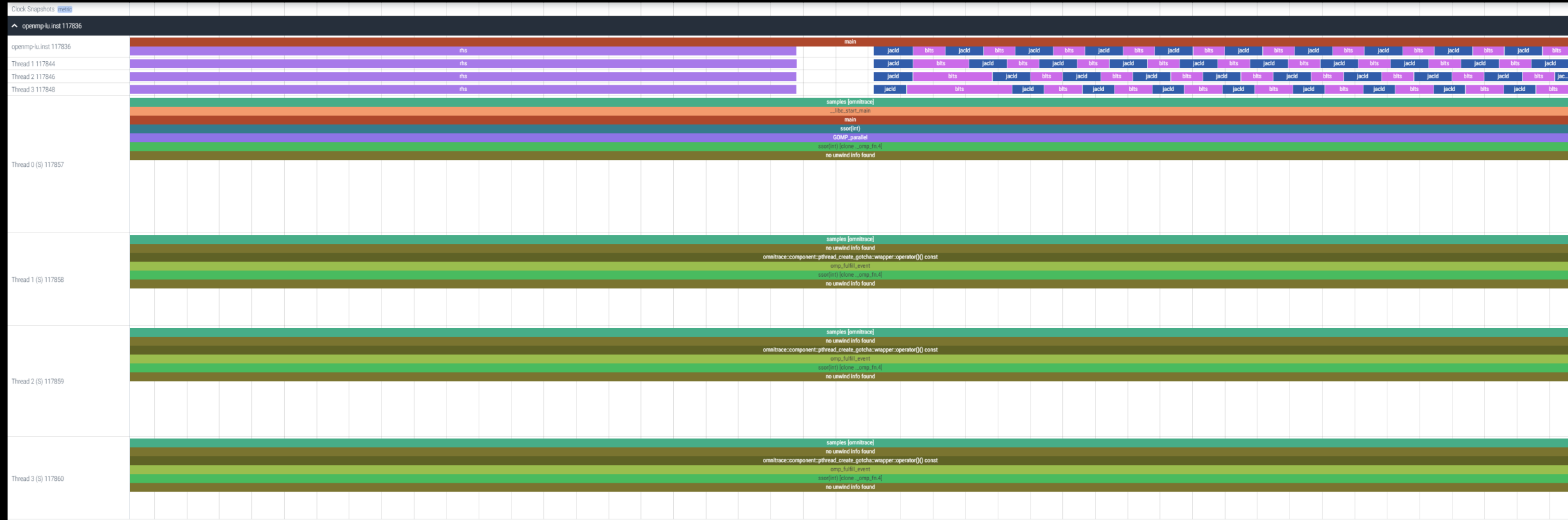

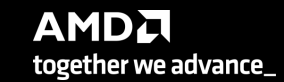

## **Python**™

The omnitrace Python package is installed in /path/omnitrace\_install/lib/pythonX.Y/site-packages/omnitrace

Setup the environment:

packages/:\${PYTHONPATH} \$ export PYTHONPATH=/path/omnitrace/lib/python/site-

We use the Fibonacci example in: omnitrace/examples/python/source.py

Execute the python program with:

\$ omnitrace-python ./external.py

Profiled data is dumped in output directory

\$ cat omnitrace-sourceoutput/timestamp/wall\_clock.txt

**Python documentation:** https://amdresearch.github.io/omnitrace/python.html

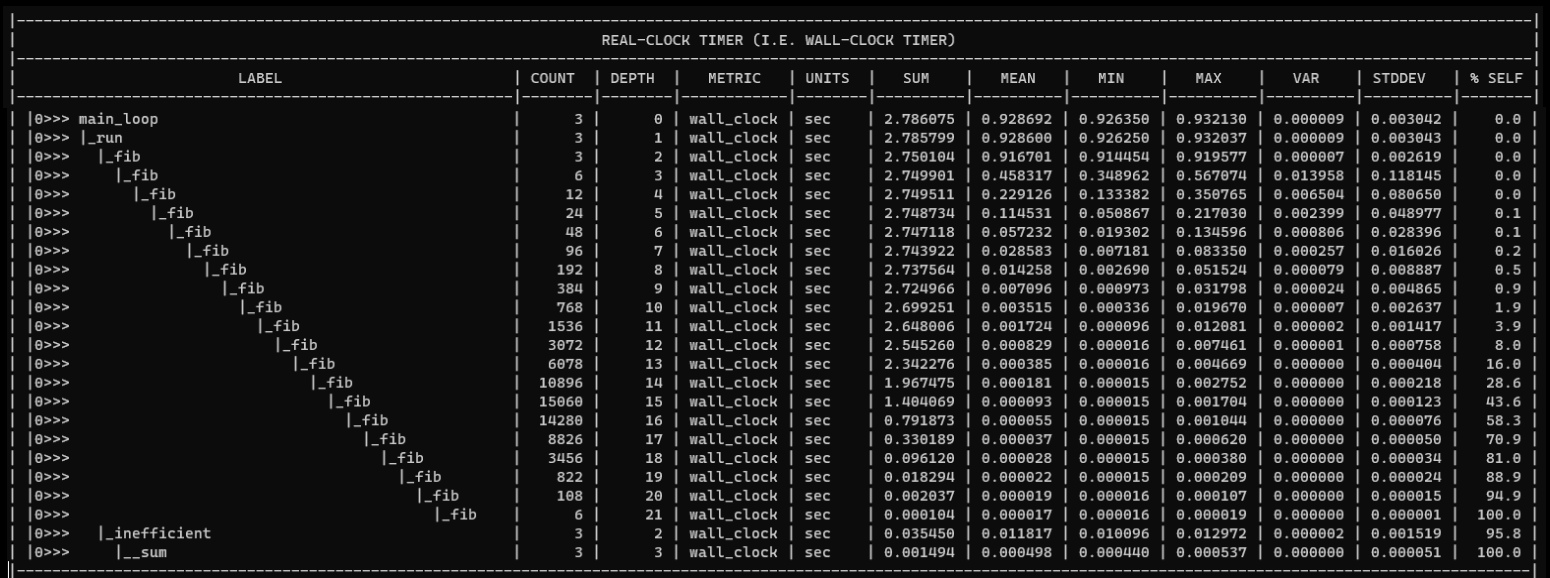

## **Visualizing Python**™ **Perfetto tracing**

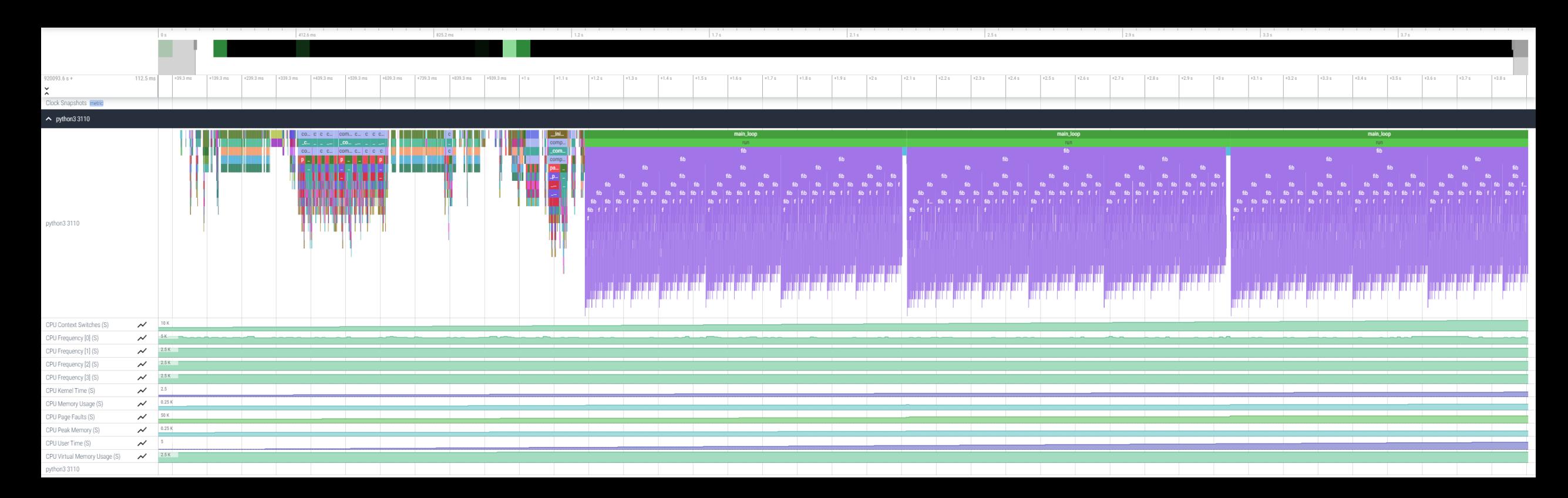

#### **Kokkos**

Omnitrace can instrument Kokkos applications too

Edit the \$HOME/.omnitrace.cfg file and enable omnitrace:

OMNITRACE\_USE\_KOKKOSP = true ...

...

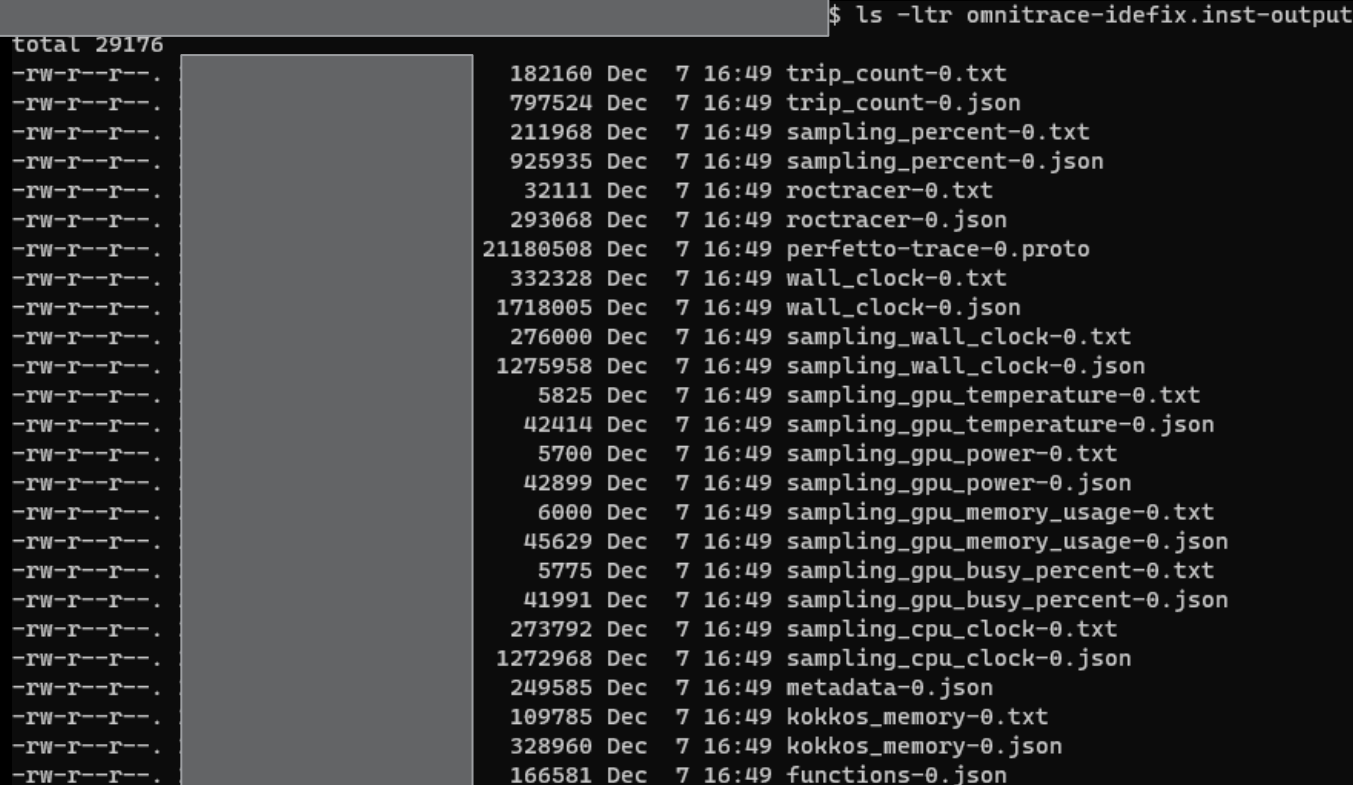

:/2022-12-07\_16.48

#### **Kokkos**

\$ cat kokkos\_memory0.txt

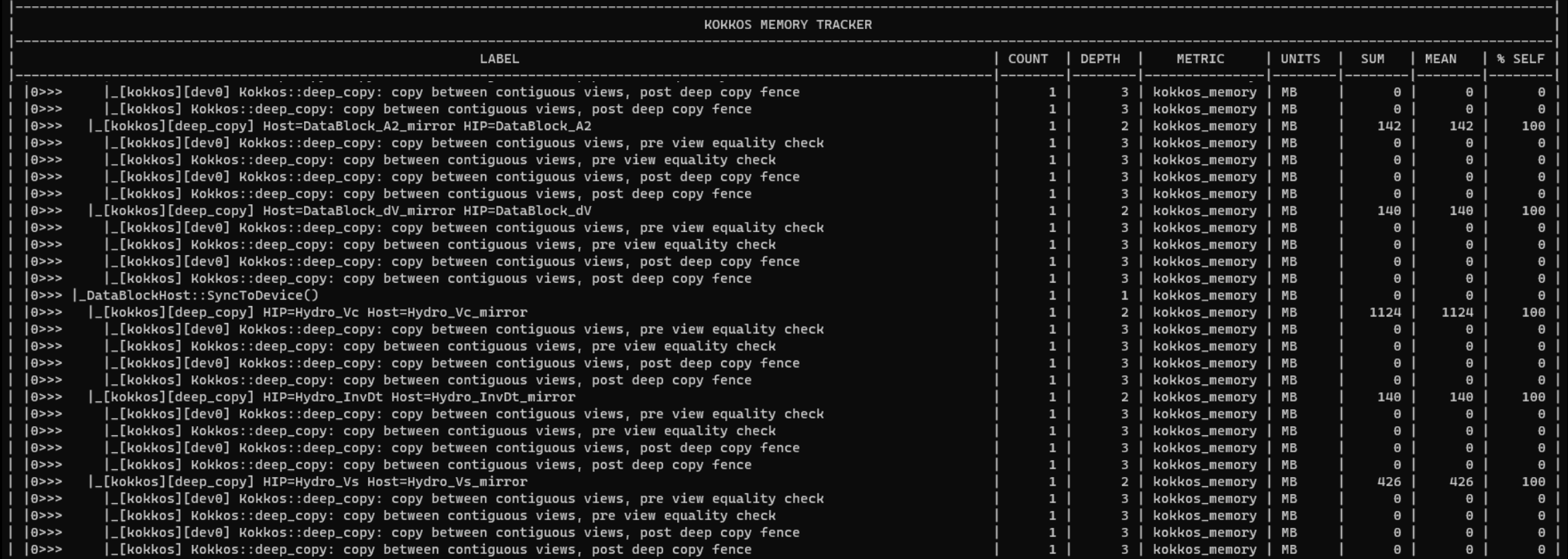

#### **Visualizing Kokkos with Perfetto trace**

• Visualize perfetto-trace-0.proto (with sampling enabled)

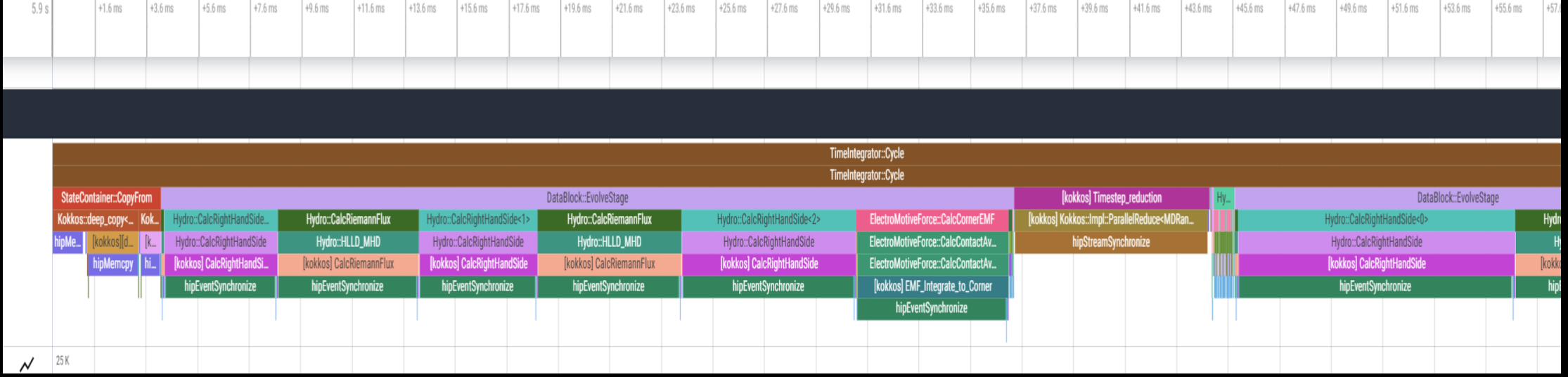

### **Omnitrace-sample**

- For easy usage of Omnitrace there is also the omnitrace-sample that does sampling with less overhead.
- It provides less overhead but you need to be sure that you do not miss information
- Not all the declarations of a cfg file apply, for example to use hardware counters, ou need to execute the following command:

srun -n 1 omnitrace-sample -TPHD -G

"GPUBusy:device=0,Wavefronts:device=0,VALUBusy:device=0,L2CacheHit:device=0,MemUnitBusy:device=0" -- ./binary

See omnitrace-sample -h for more information

## **Tips & Tricks**

- My Perfetto timeline seems weird how can I check the clock skew?
	- OMNITRACE\_VERBOSE equal to 1 or higher for verbose mode and it will print the timestamp skew
- Omnitrace takes too long time in the finalization, how to check which part takes a lot of time?
	- Use OMNITRACE\_VERBOSE equal to 1 or higher for verbose mode
- It takes too long time to map rocm-smi samples to the kernels
	- Use temporarily OMNITRACE\_USE\_ROCM\_SMI=OFF
- If you are doing binary rewriting and you do not get information about kernels, declare:
	- HSA\_TOOLS\_LIB=libomnitrace.so in the environment and be sure that OMNITRACE\_USE\_ROCTRACER=ON in the cfg file
- My HIP application hangs in different points, what to do?
	- Try to set HSA\_ENABLE\_INTERRUPT=0 in the environment, this handles different how HIP is notified that GPU kernels completed
- It is preferred to use binary rewriting for MPI applications, in order to write one file per MPI process, and not aggregated, use: OMNITRACE\_USE\_PID=ON
- My Perfetto trace is too big, can I decrease it?
	- Yes, with v1.7.3 and later declare OMNITRACE\_PERFETTO\_ANNOTATIONS to false.
- Full documentation: <https://amdresearch.github.io/omnitrace/>

**Omniperf**

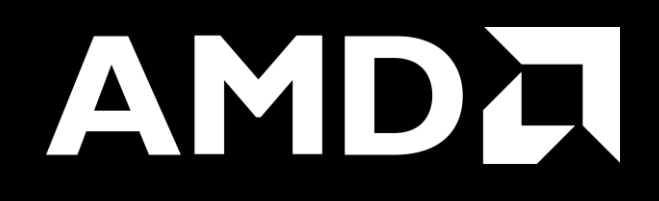

## **Omniperf**

- The Omniperf executes the code as many times required based on the job submission
- Without specific option the application will be executed many times with various hardware counters (more than 100), so this can take long time. It does not mean that all the counters will provide useful data for a specific code.
- There are various options for filtering (kernel, metric) even to execute mainly for roofline analysis, roofline is supported only for MI200 GPU series.
- There are many data per metric/HW and we will show a few, Omniperf provides tables for every metric
- With Omniperf first we profile, then we analyze and then we can import to database or visualize with standalone GUI
- The Omniperf targets MI100 and MI200 and later future generation AMD GPUs
- For problems, create an issue here: https://github.com/AMDResearch/omniperf/issues

# **Overview - AMD Instinct™ MI200 Architecture**

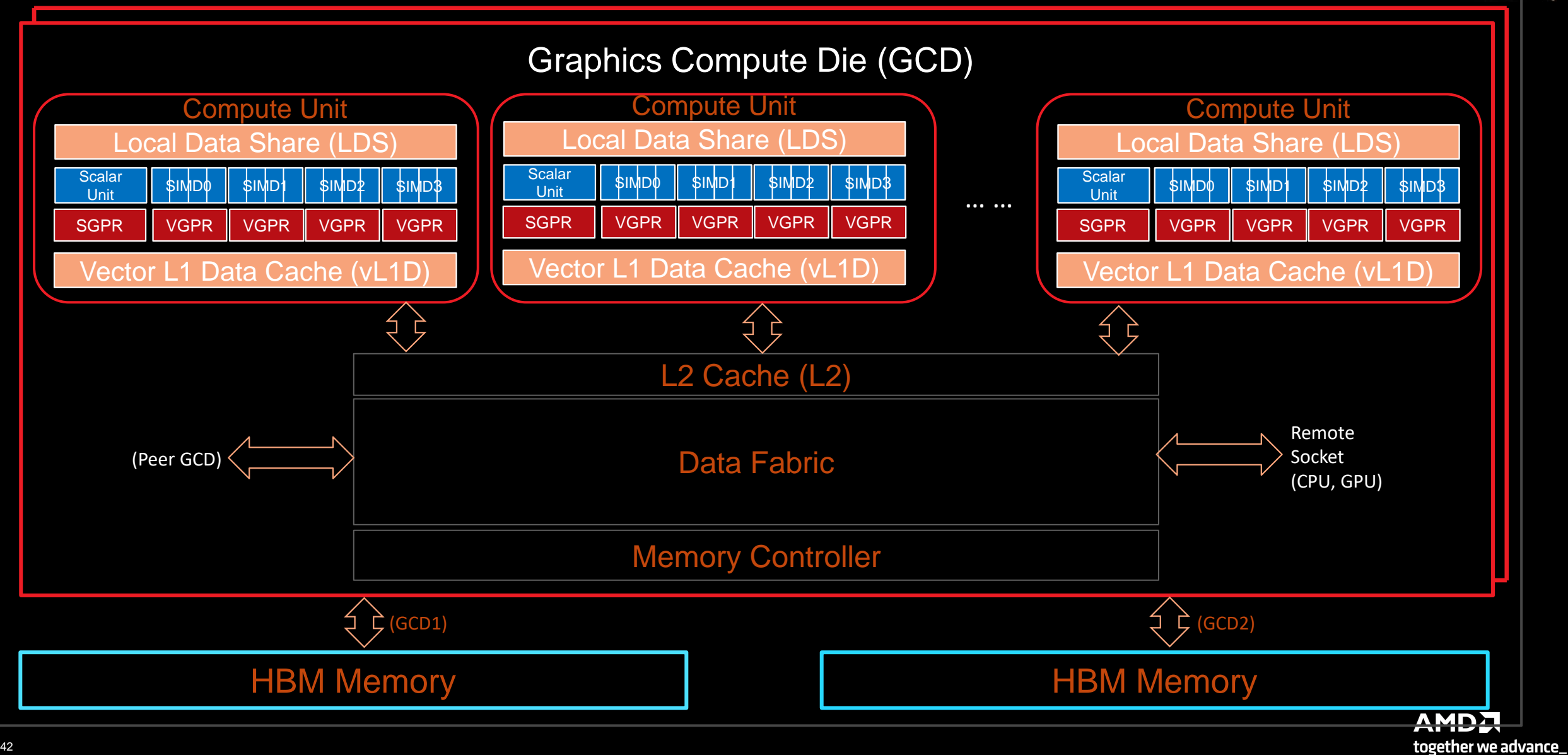

## **Performance Analysis on MI200 GPUs - Omniperf**

- Opensource github repos • *https://github.com/AMDResearch/omniperf*
- Built on top of ROC Profiler
- Integrated Performance Analyzer for AMD GPUs
	- Roofline Analyzer
	- Mem Chart Analyzer
	- Speed-of-Light
	- Baseline Comparison
	- **Shared Workload Database**
	- Flexible Filtering and Normalization
	- Comprehensive Profiling
		- Wavefront Dispatching
		- Shader Compute
		- Local Data Share (LDS) Accesses
		- L1/L2 Cache Accesses
		- HBM Accesses
- User Interfaces
	- Grafana™ Based GUI
	- Standalone GUI

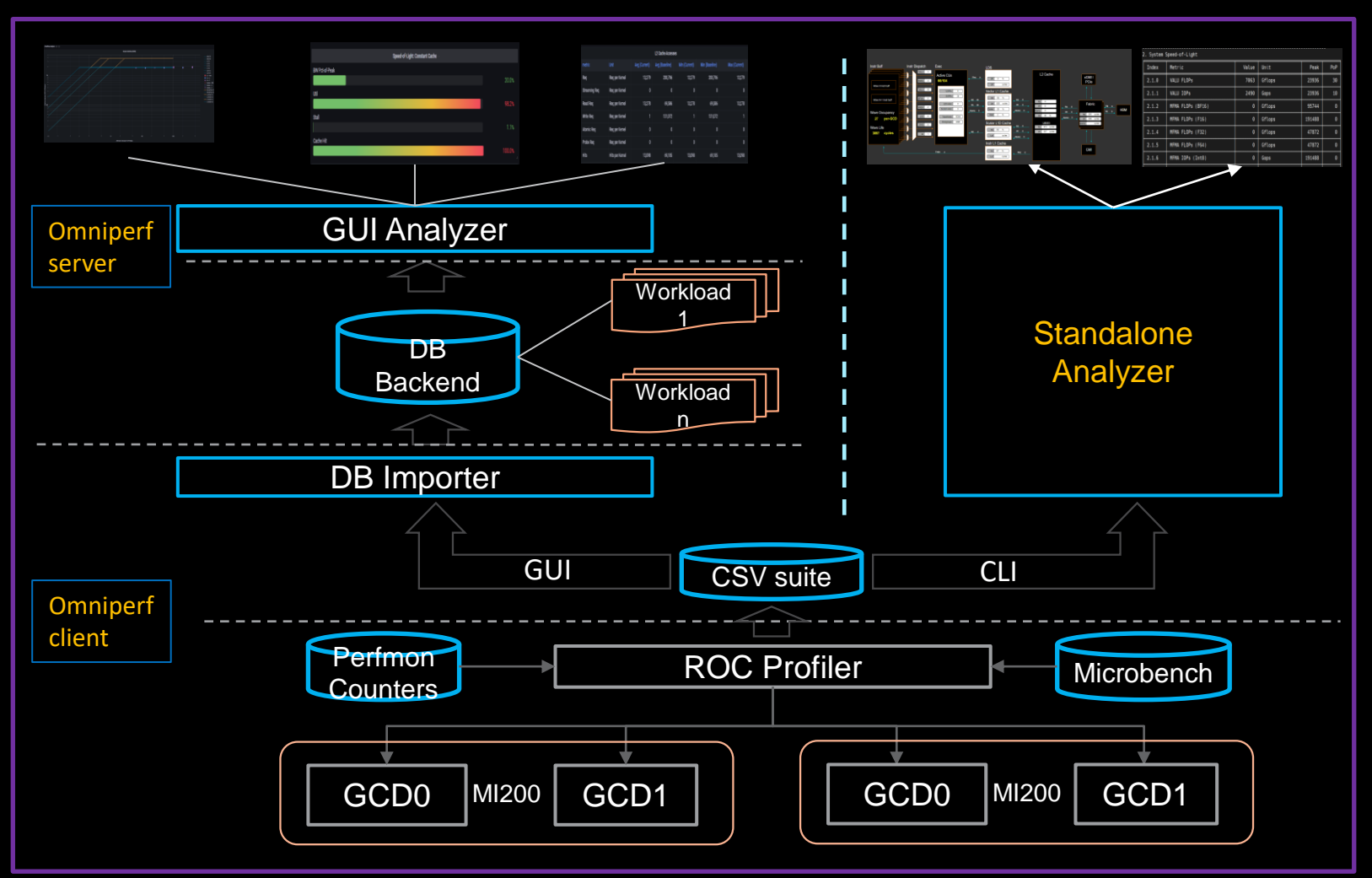

## **Empirical Hierarchical Roofline on MI200 - Perfmon Counters**

 $S$ 

- Weight
	- ⁃ ADD: 1
	- ⁃ MUL: 1
	- ⁃ FMA: 2
	- ⁃ Transcendental: 1
- **ELOP Count** 
	- ⁃ VALU: derived from VALU math instructions (assuming 64 active threads)
	- ⁃ MFMA: count FLOP directly, in unit of 512
- Transcendental Instructions (7 in total)
	- $e^x$ ,  $\log(x)$ : F16, F32
	- $\frac{1}{\sqrt{2}}$  $\frac{1}{x}$ ,  $\sqrt{x}$ ,  $\frac{1}{\sqrt{2}}$  $\frac{1}{x}$  : F16, F32, F64
	- $\sin x$ ,  $\cos x$ : F16, F32
- **Profiling Overhead** 
	- ⁃ Require 3 application replays

v\_rcp\_f64\_e32 v[4:5], v[2:3] v\_sin\_f32\_e32 v2, v2 v\_cos\_f32\_e32 v2, v2 v\_rsq\_f64\_e32 v[6:7], v[2:3] v\_sqrt\_f32\_e32 v3, v2 v\_log\_f32\_e32 v2, v2 v\_exp\_f32\_e32 v2, v2

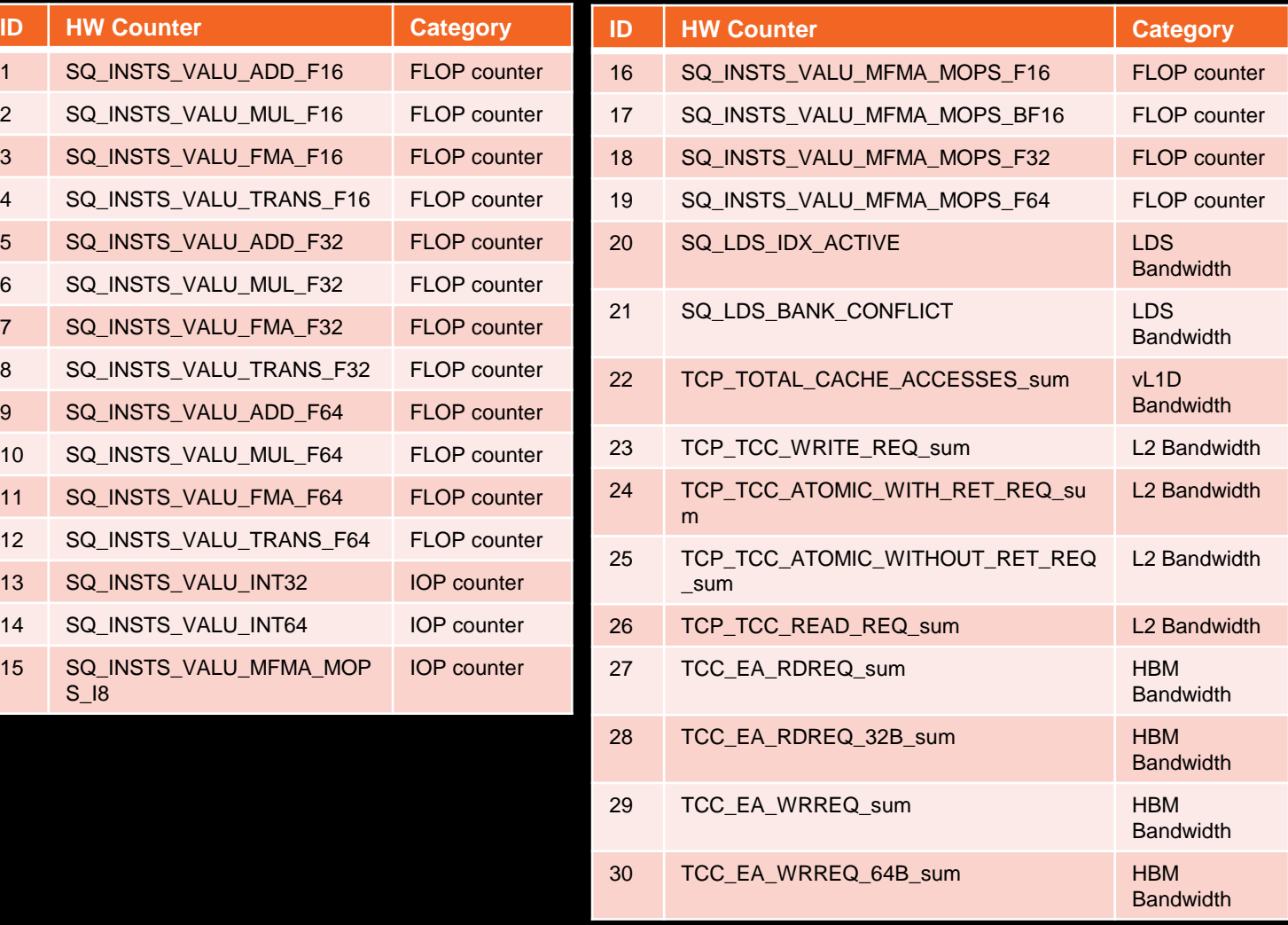

**AMDA** together we advance\_

### **Empirical Hierarchical Roofline on MI200 - Arithmetic**

Total\_FLOP =  $64 * (SQ$  INSTS\_VALU\_ADD\_F16 + SQ\_INSTS\_VALU\_MUL\_F16 + SQ\_INSTS\_VALU\_TRANS\_F16 + 2 \* SQ\_INSTS\_VALU\_FMA\_F16) + 64 ∗ (SQ\_INSTS\_VALU\_ADD\_F32 + SQ\_INSTS\_VALU\_MUL\_F32 + SQ\_INSTS\_VALU\_TRANS\_F32 + 2 ∗ SQ\_INSTS\_VALU\_FMA\_F32) + 64 ∗ (SQ\_INSTS\_VALU\_ADD\_F64 + SQ\_INSTS\_VALU\_MUL\_F64 + SQ\_INSTS\_VALU\_TRANS\_F64 + 2 ∗ SQ\_INSTS\_VALU\_FMA\_F64) + 512 \* SQ\_INSTS\_VALU\_MFMA\_MOPS\_F16 + 512 \* SQ\_INSTS\_VALU\_MFMA\_MOPS\_BF16 + 512 \* SQ\_INSTS\_VALU\_MFMA\_MOPS\_F32

+ 512 \* SQ\_INSTS\_VALU\_MFMA\_MOPS\_F64

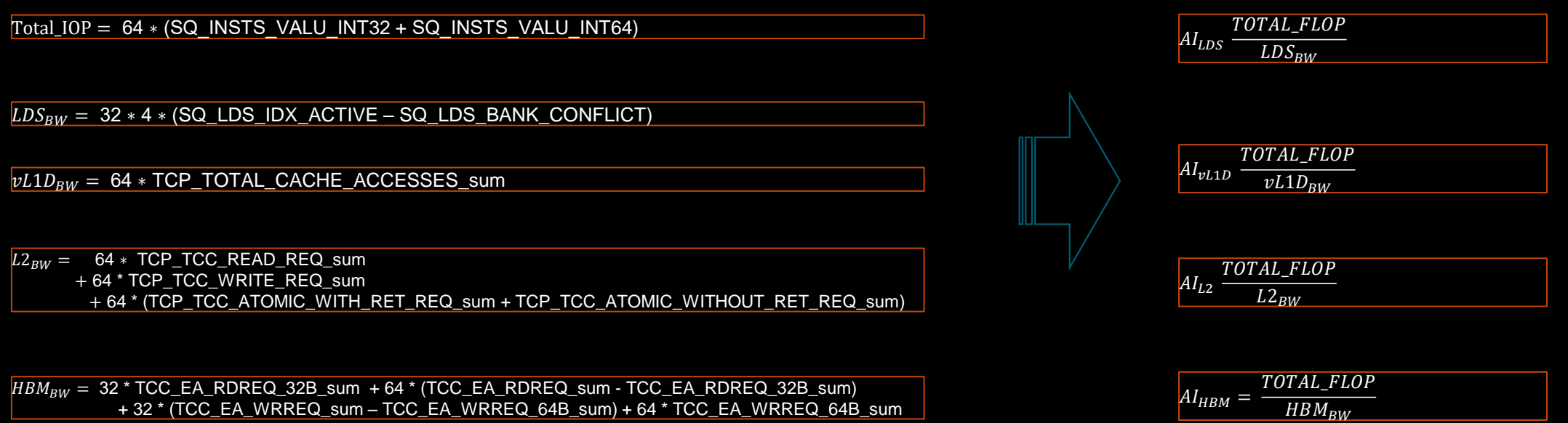

*\* All calculations are subject to change without notice*

## **Omniperf features**

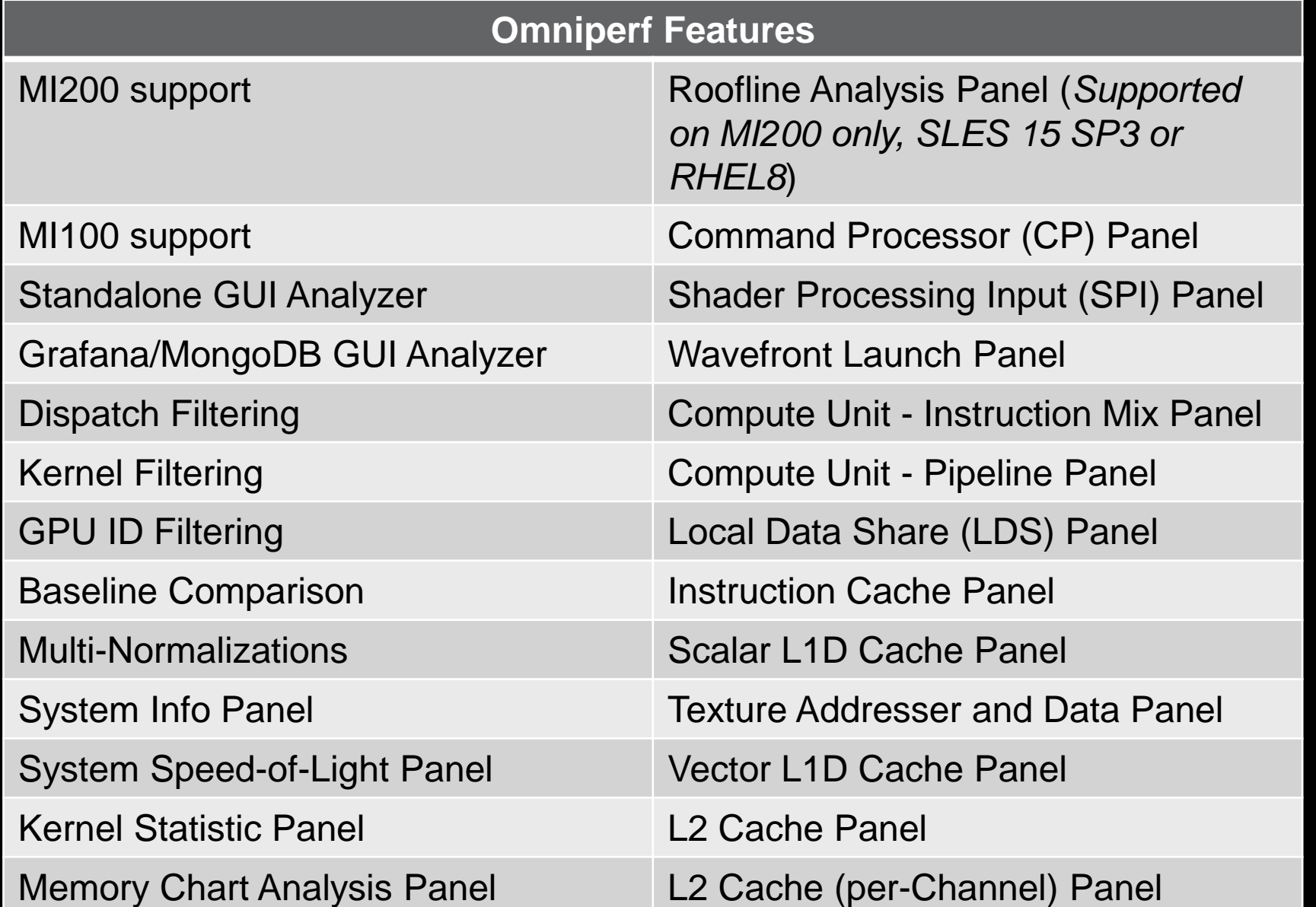

AMDA together we advance\_

46 |

## **Client-side installation (if required)**

• Download the latest version from here:<https://github.com/AMDResearch/omniperf/releases>

```
wget https://github.com/AMDResearch/omniperf/releases/download/v1.0.4/omniperf-
1.0.4.tar.gz
tar zxvf omniperf-1.0.4.tar.gz
cd omniperf-1.0.4/
python3 -m pip install -t ${INSTALL_DIR}/python-libs -r requirements.txt
mkdir build
cd build
export PYTHONPATH=$INSTALL_DIR/python-libs:$PYTHONPATH
cmake -DCMAKE INSTALL PREFIX=${INSTALL DIR}/1.0.4 \
        -DPYTHON DEPS=${INSTALL DIR}/python-libs \
        -DMOD INSTALL PATH=${INSTALL DIR}/modulefiles ..
make install
export PATH=$INSTALL_DIR/1.0.4/bin:$PATH
```
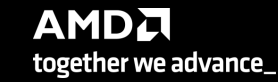

## **Omniperf modes**

• Profiling

omniperf profile -n workload name [profile options] [roofline options] -- $\phi$ rofile cmd $>$ 

• Analysis

```
omniperf analyze -p workloads/workload_name/mi200/
```
• GUI import

```
omniperf database --import [CONNECTION OPTIONS]
```
• GUI standalone

omniperf analyze -p workloads/workload\_name/mi200/ --gui Then follow the instructions to open the web page for the GUI

50 |

## **Omniperf Profiling**

- We use the example sample/vcopy.cpp from the Omniperf installation folder (cp) omniperf/1.0.4/share/sample/vcopy.cpp .)
- Compile with hipcc, let's call the binary vcopy
- Load Omniperf module
- Profiling with the default set pf data for all kernels, execute:

srun -n 1 --gpus 1 omniperf profile -n vcopy all -- ./vcopy 1048576 256

```
…
-------------
Profile only
-------------
omniperf ver: 1.0.4
Path: /pfs/lustrep4/scratch/project 462000075/markoman/omniperf-1.0.4/build/workloads
Target: mi200
Command: ./vcopy 1048576 256
Kernel Selection: None
Dispatch Selection: None
IP Blocks: All
In this case we call the workload name "vcopy_all" and after the "--" everything is about the application
```
we execute. In this case, the application will be executed many times for collecting different metrics, if the application takes significant time to run once, then this could b not the optimum approach.

At the end of the execution, we have a folder workloads/vcopy\_all/mi200/ You can see all the options with the command  $\alpha$  aniperf profile  $-$ help

**AMDA** together we advance\_

## **Omniperf workflows**

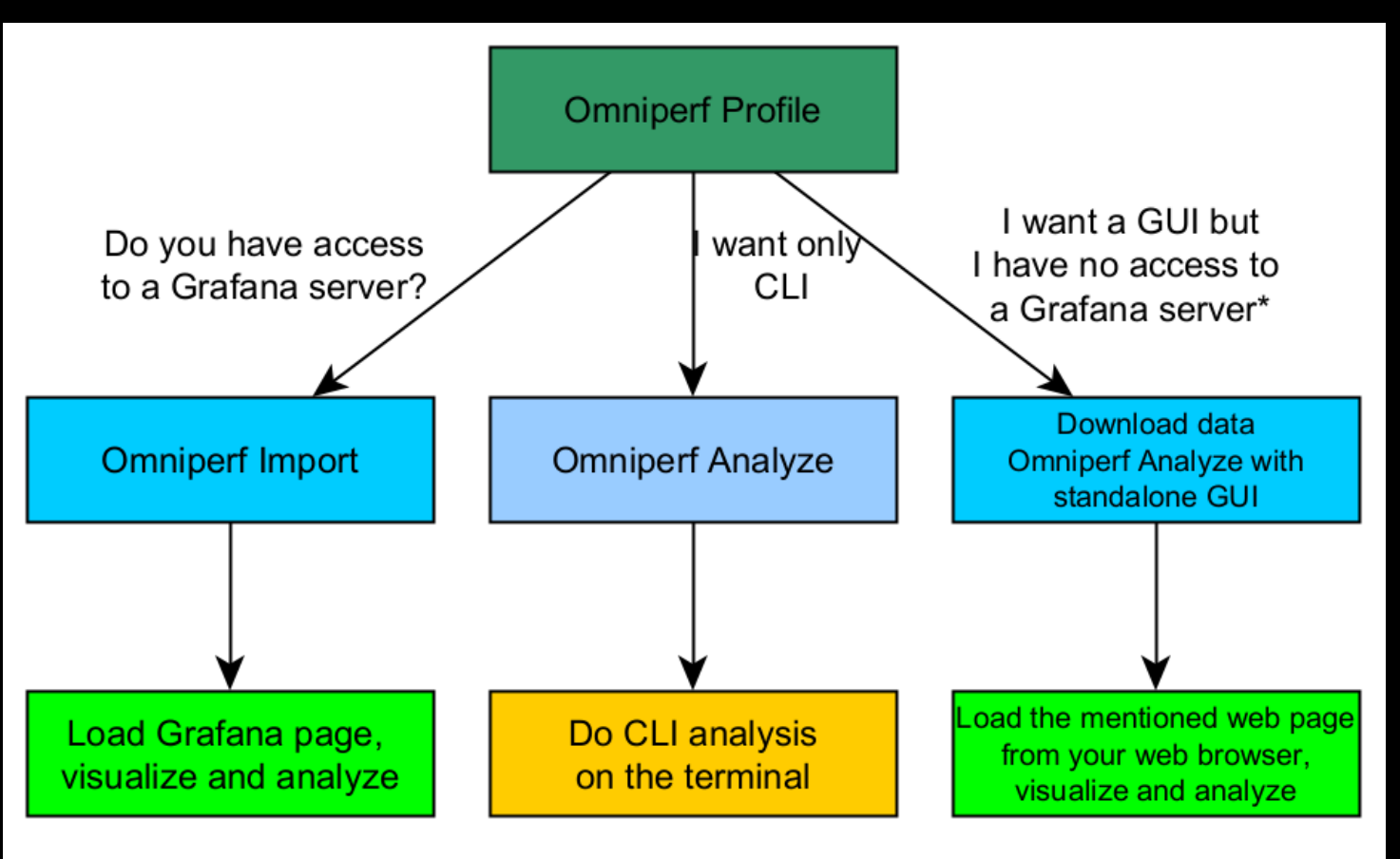

\* Option to use ssh forward and not download data

The installed Omniperf version on LUMI, has disabled the --gui option, so in order to visualize, better to download the data on your laptop and install the Omniperf version with GUI support or use Grafana.

### **Omniperf Analyze**

• We use the example sample/vcopy.cpp from the Omniperf installation folder

srun -n 1 --gpus 1 omniperf analyze -p workloads/vcopy all/mi200/ &> vcopy\_analyze.txt

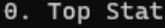

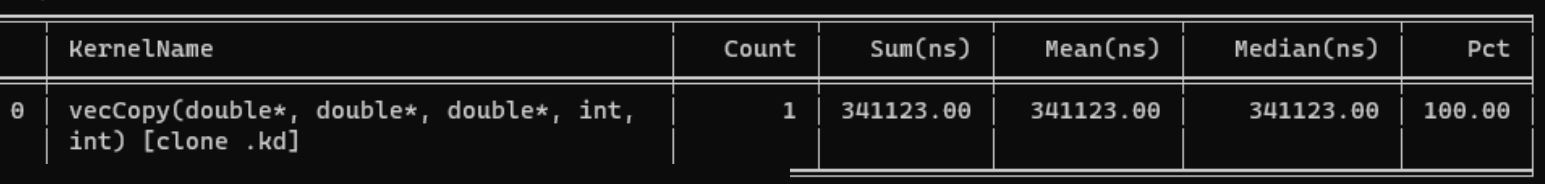

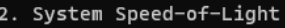

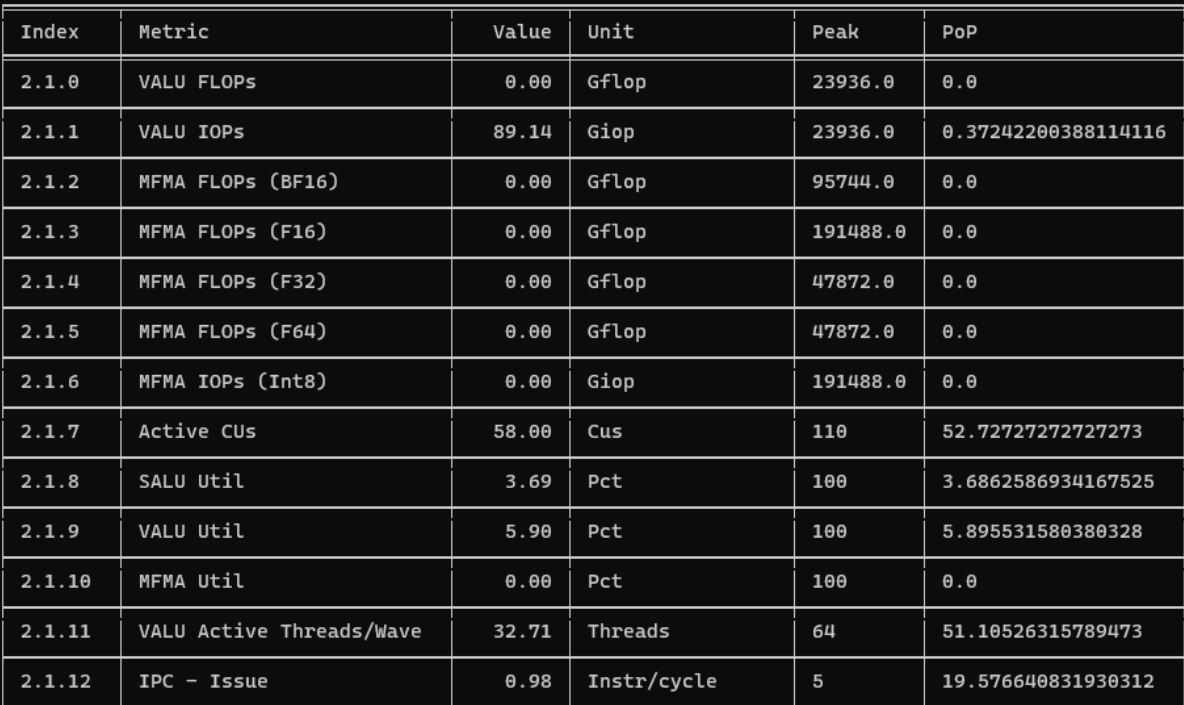

7.1 Wavefront Launch Stats

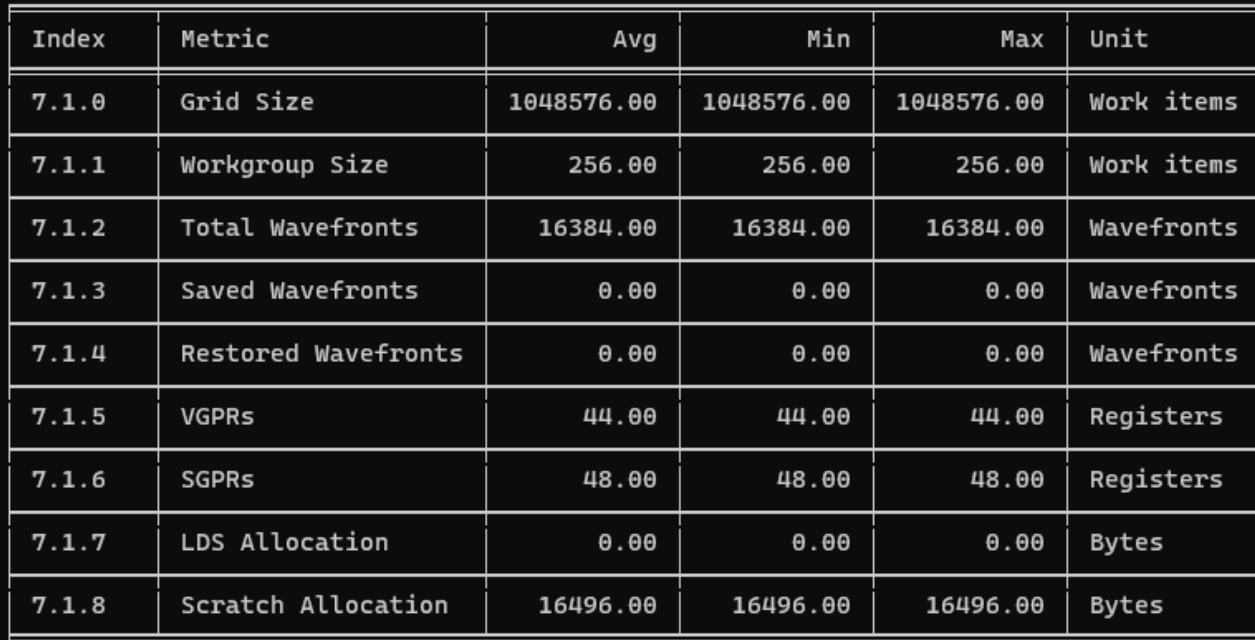

## **Omniperf Analyze (II)**

- Execute omniperf analyze –h to see various options
- Use specific IP block (-b)
- Top kernel:

srun -n 1 --gpus 1 omniperf analyze -p workloads/vcopy all/mi200/ -b 0

• IP Block of wavefronts: srun -n 1 --gpus 1 omniperf analyze -p workloads/vcopy\_all/mi200/ **-b 7.1.2**

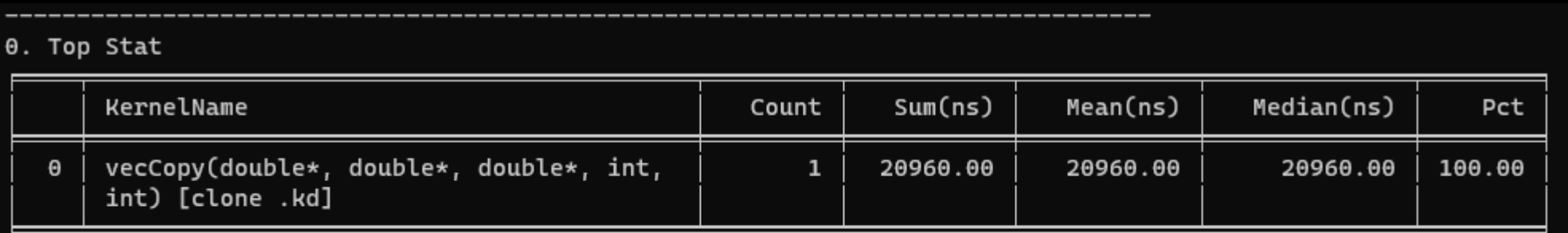

7. Wavefront

7.1 Wavefront Launch Stats

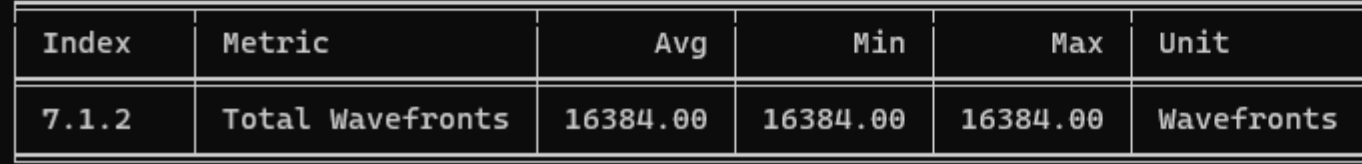

## **Omniperf Analyze (III)**

#### omniperf analyze -h

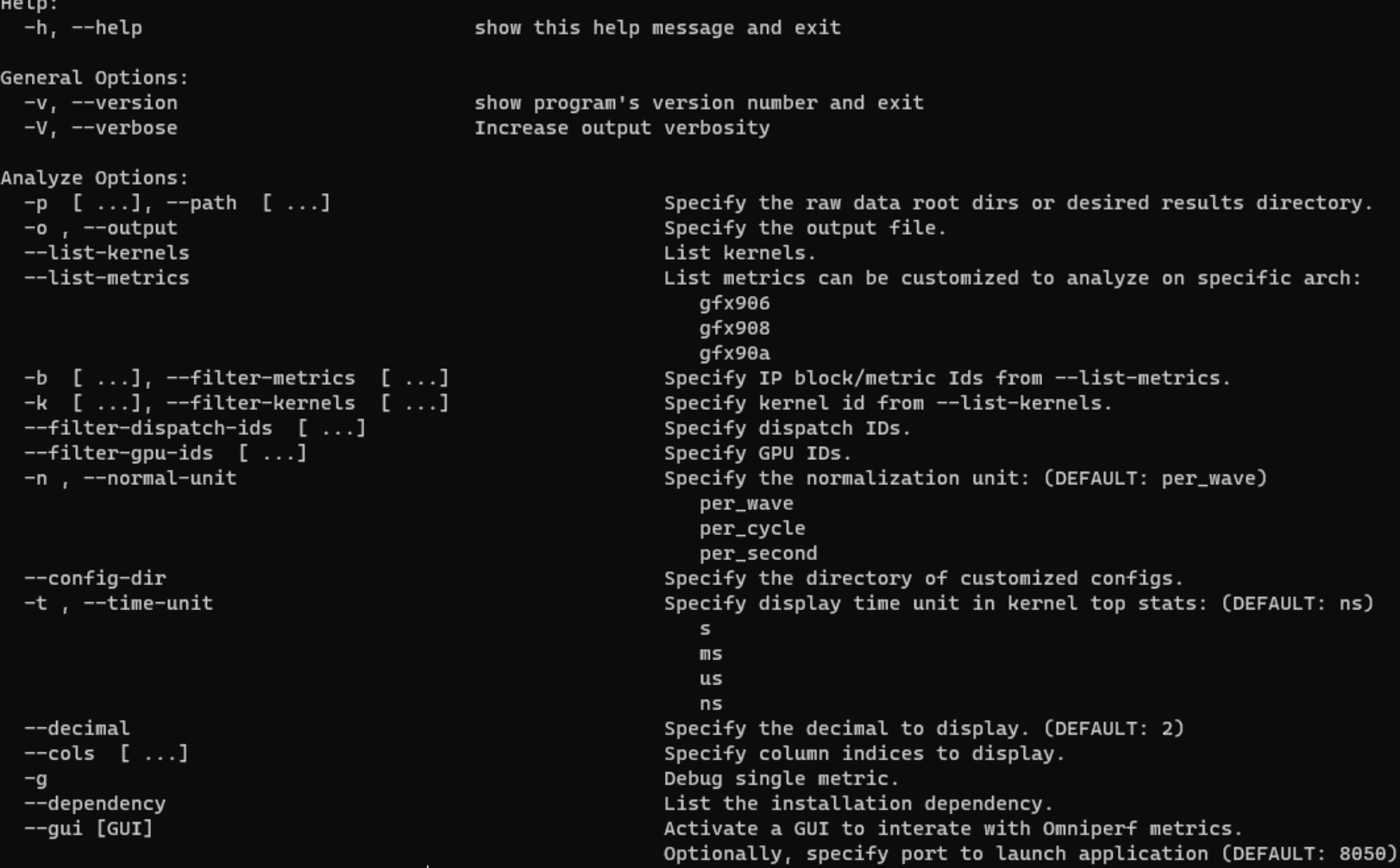

AMDA together we advance\_

## **Omniperf Analyze with standalone GUI**

• Download the data on your computer (workloads/vcopy\_all/), install Omniperf without ROCm, and execute:

omniperf analyze -p workloads/vcopy\_all/mi200/ --gui

Open web page http://IP:8050/

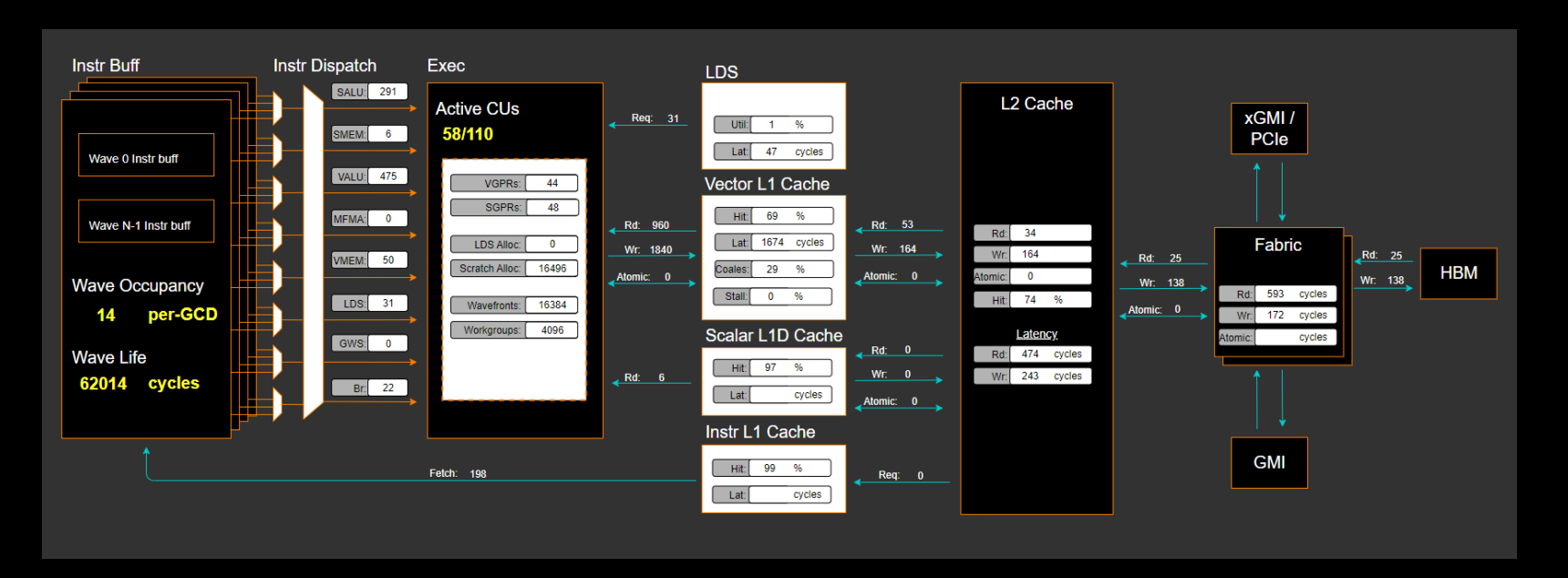

## **Omniperf Analyze with standalone GUI (II)**

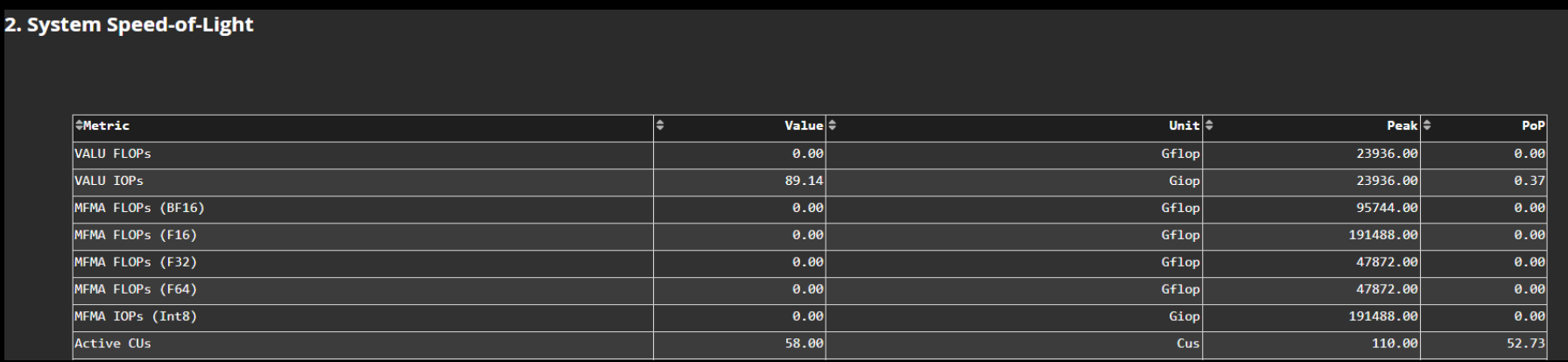

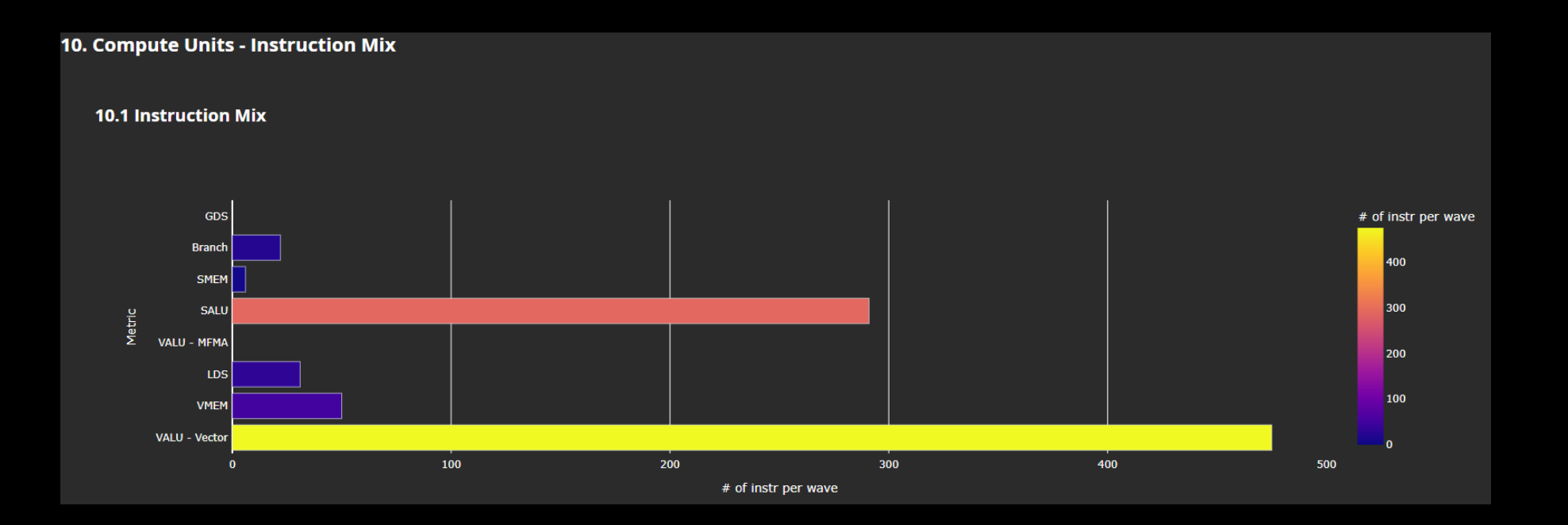

AMDA together we advance\_

## **Omniperf Analyze with standalone GUI (III)**

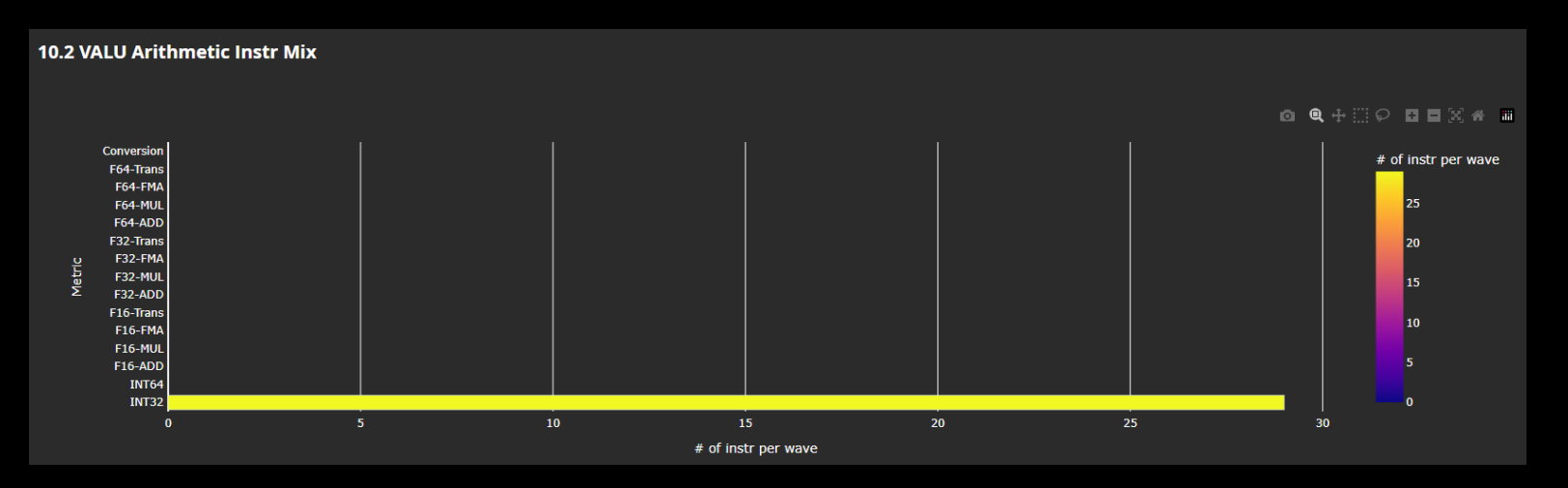

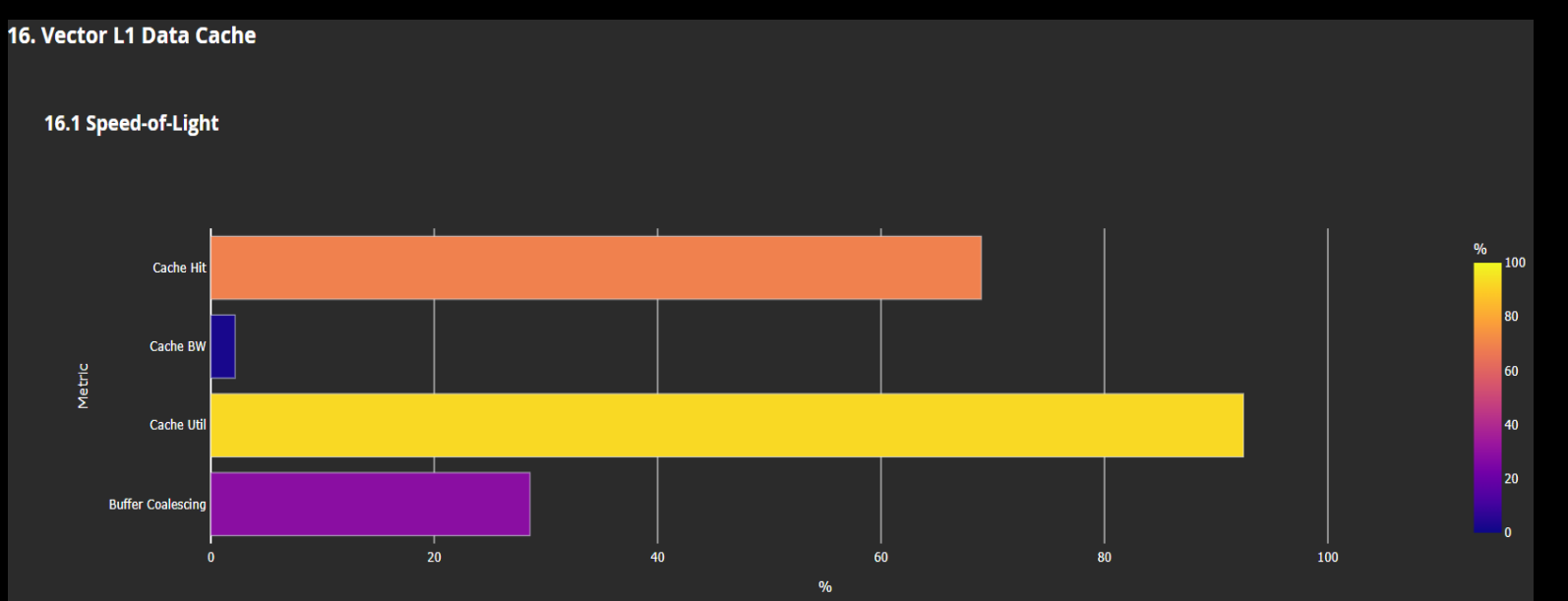

AMDA together we advance\_

57 |

## **Roofline Analysis**

Profile with roofline:

srun -n 1 --gpus 1 omniperf profile -n roofline case app --roof-only --./app

- Prepare GUI:
	- Copy the workload to your computer
	- Execute: omniperf analyze -p workloads/roofline\_case\_app/mi200/ --gui
	- Open the web page http://IP:8050/<br>Empirical Roofline Analysis (FP32/FP64)

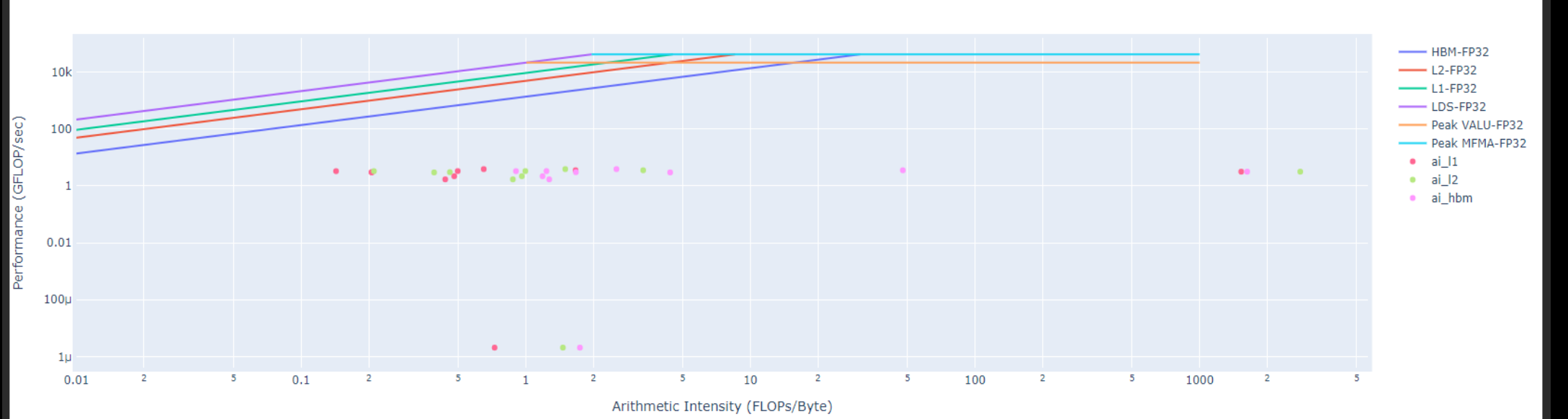

## **Roofline Analysis – Kokkos code**

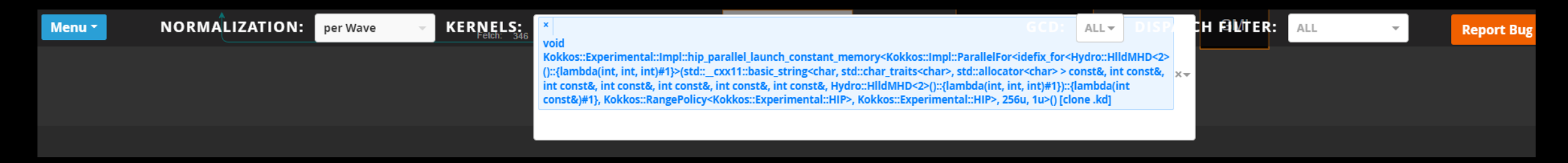

**Empirical Roofline Analysis (FP32/FP64)** HBM-FP32  $L2-FP32$  $-L1-FP32$  $LDS-FP32$ Peak VALU-FP32 - Peak MFMA-FP32  $10<sub>k</sub>$  $\bullet$  ai  $11$  $\bullet$  ai\_l2 · ai\_hbm  $0.1$ Arithmetic Intensity (FLOPs/Byte)

- Roofline: the first-step characterization of workload performance
	- Workload characterization
		- Compute bound
		- Memory bound
		- Performance margin
		- L1/L2 cache accesses
- Thorough SoC perf analysis for each subsystem to identify bottlenecks
	- HBM
	- L1/L2
	- LDS
	- **Shader compute**
	- Wavefront dispatch
- Omniperf tooling support
	- Roofline plot (float, integer)
	- Baseline roofline comparison
	- Kernel statistics

## **SPI Resource Allocation**

- Dispatch Bound
	- Wavefront dispatching failure due to resources limitation
		- Wavefront slots
		- VGPR
		- SGPR
		- LDS allocation
		- Barriers
		- Etc.
	- Omniperf tooling support
		- Shader Processor Input (SPI) metrics

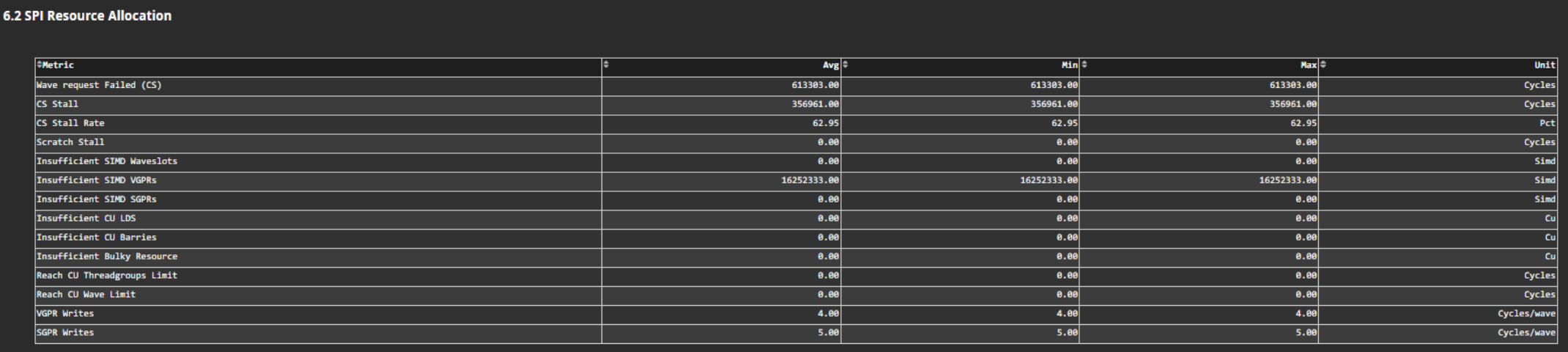

## **Grafana - System Info**

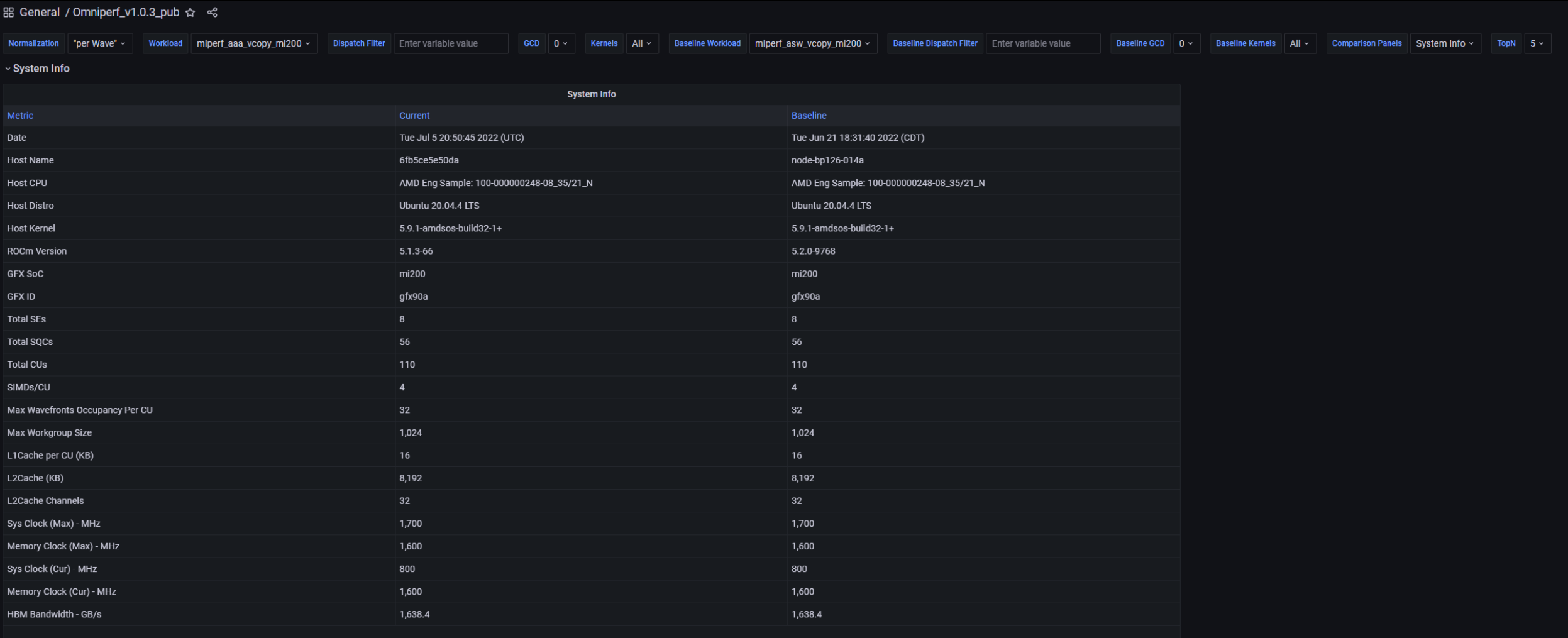

## **Grafana - System Speed-of-Light**

\$omniperf database --import -H paviil -u amd -t asw -w workloads/vcopy demo/mi200/ ROC Profiler: /usr/bin/rocprof

Import Profiling Results <u> 22222222</u>

<u> 22222222</u>

Pulling data from /root/test/workloads/vcopy demo/mi200 The directory exists Found sysinfo file KernelName shortening enabled Kernel name verbose level: 2 Password: Password recieved -- Conversion & Upload in Progress -9 collections added. Workload name uploaded

-- Complete! --

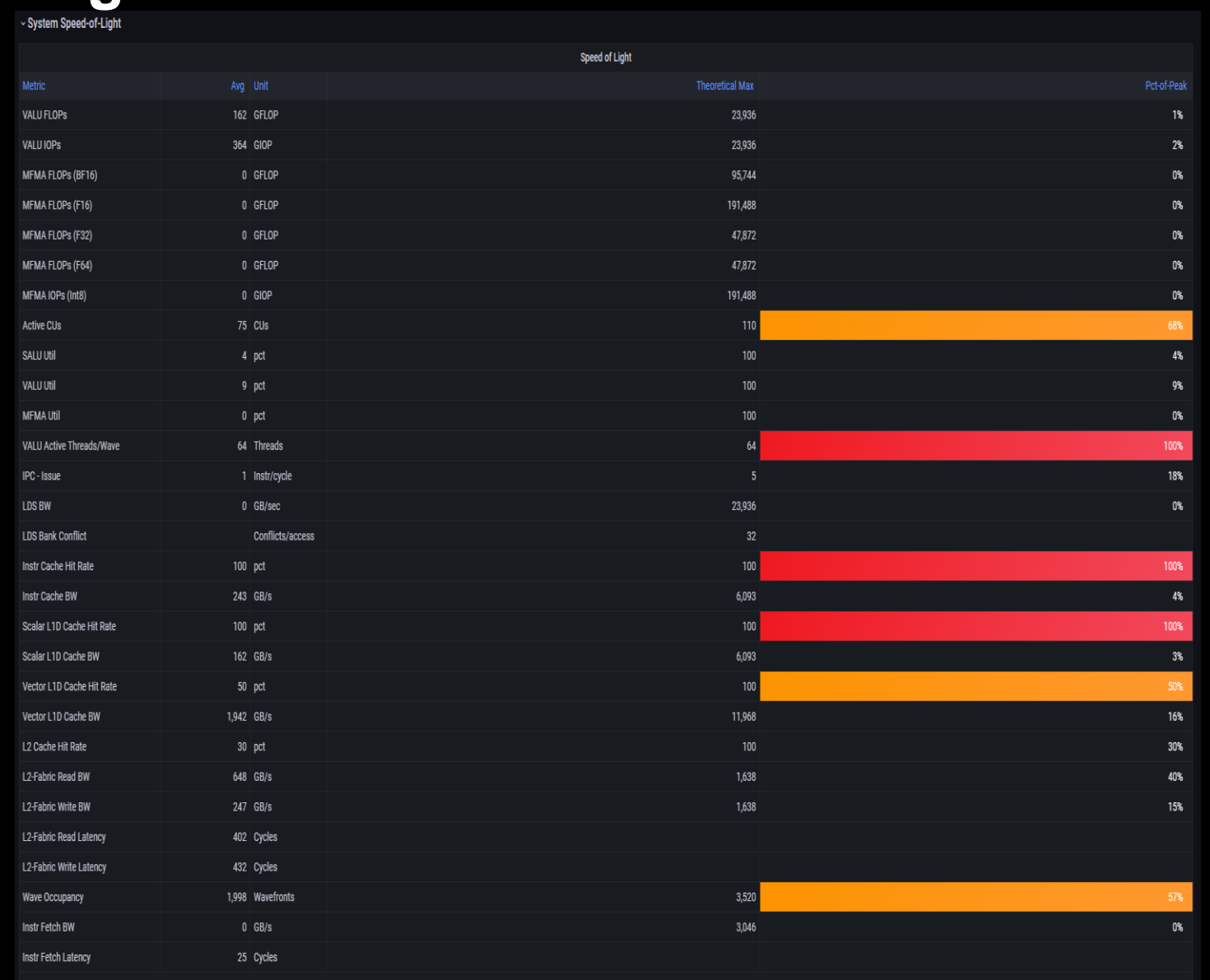

### **Grafana- Kernel Statistics**

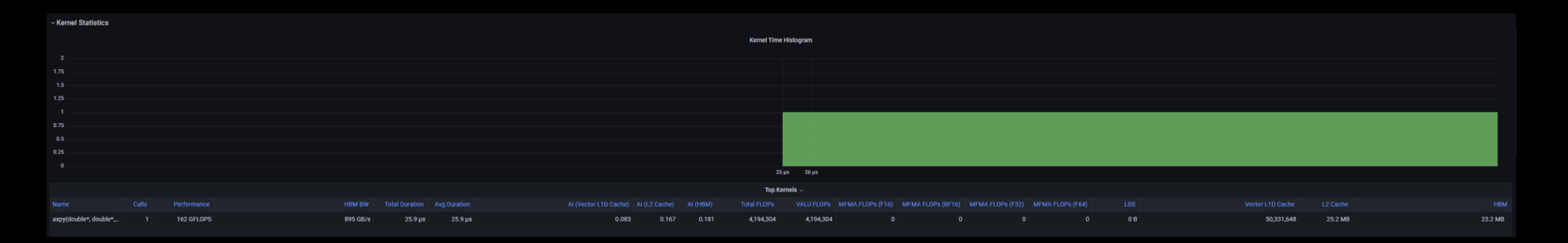

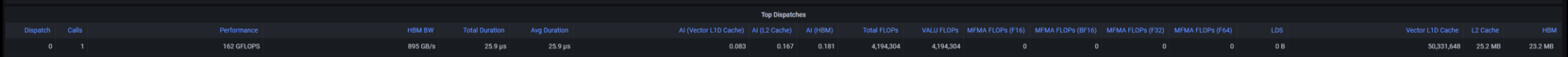

## **Grafana - Memory Chart Analysis**

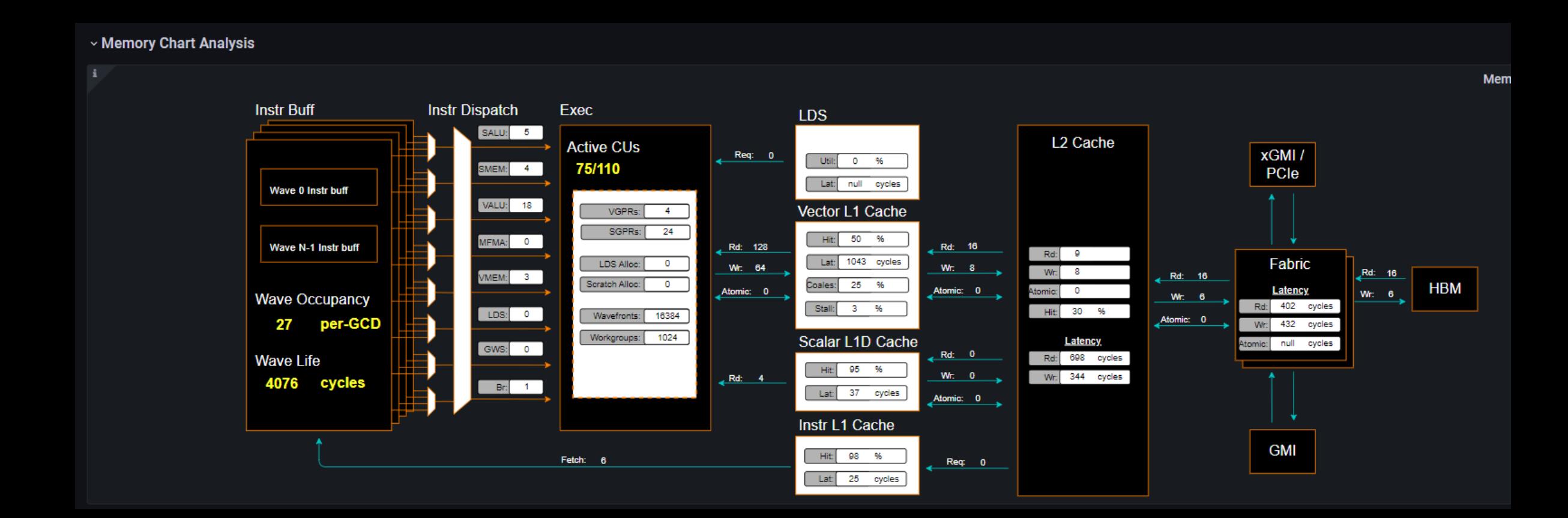

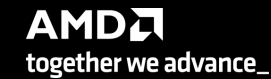

## **Grafana - Roofline**

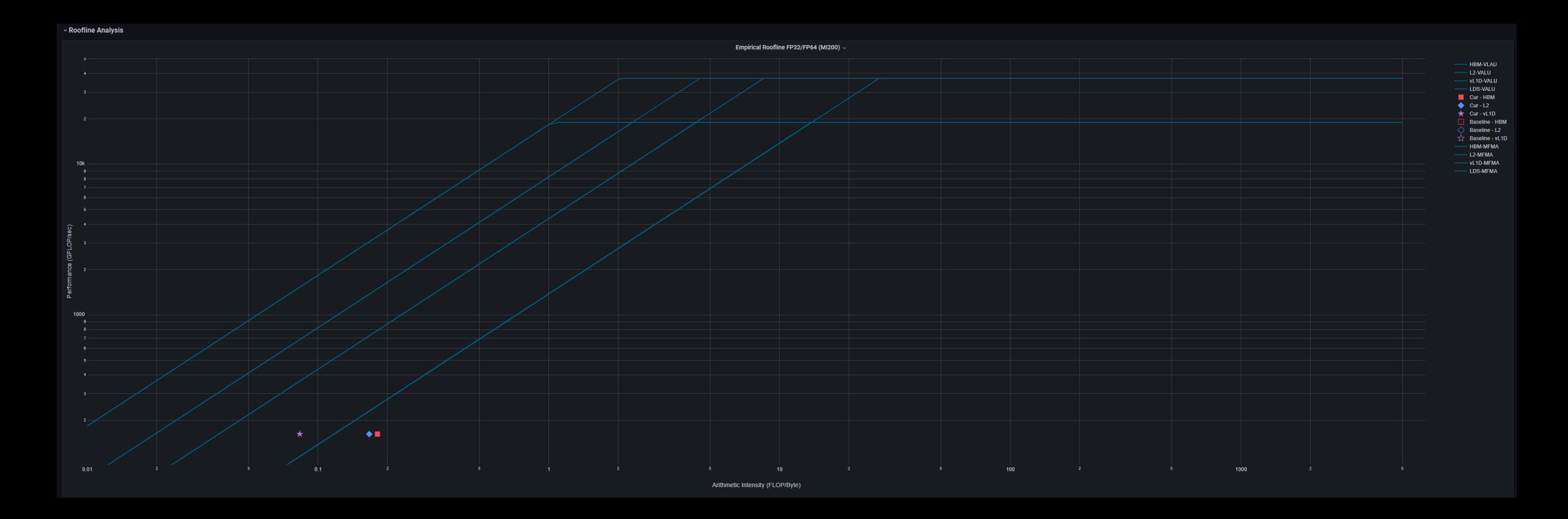

## Grafana - Wavefront & Compute Unit

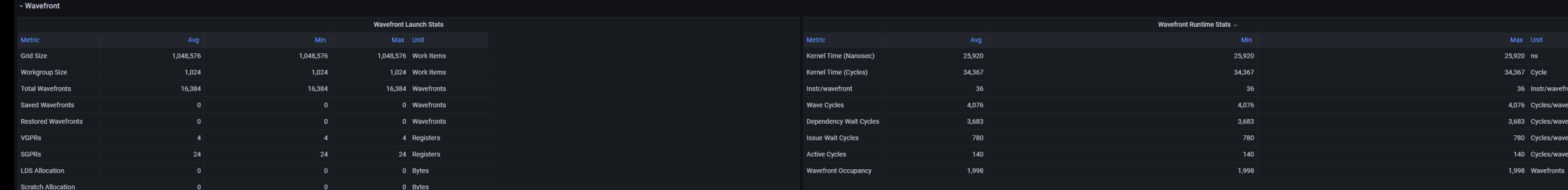

#### v Compute Unit - Instruction Mix

Flat Instr **Flat Read** 

Flat Write **Flat Atomic** 

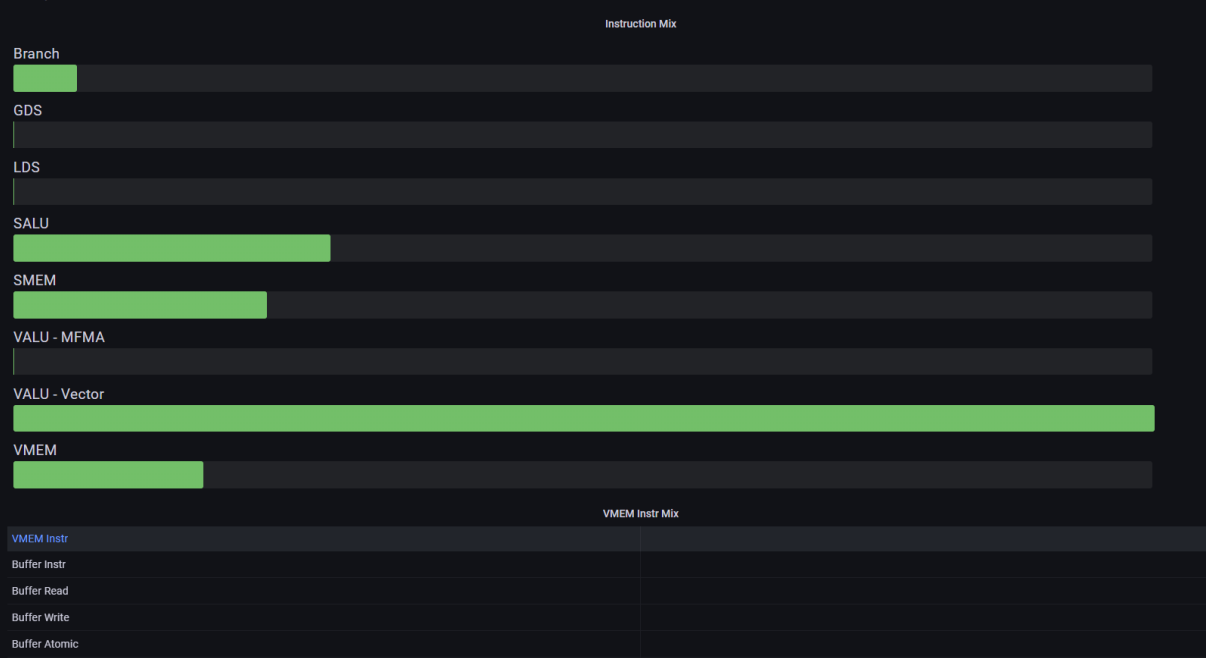

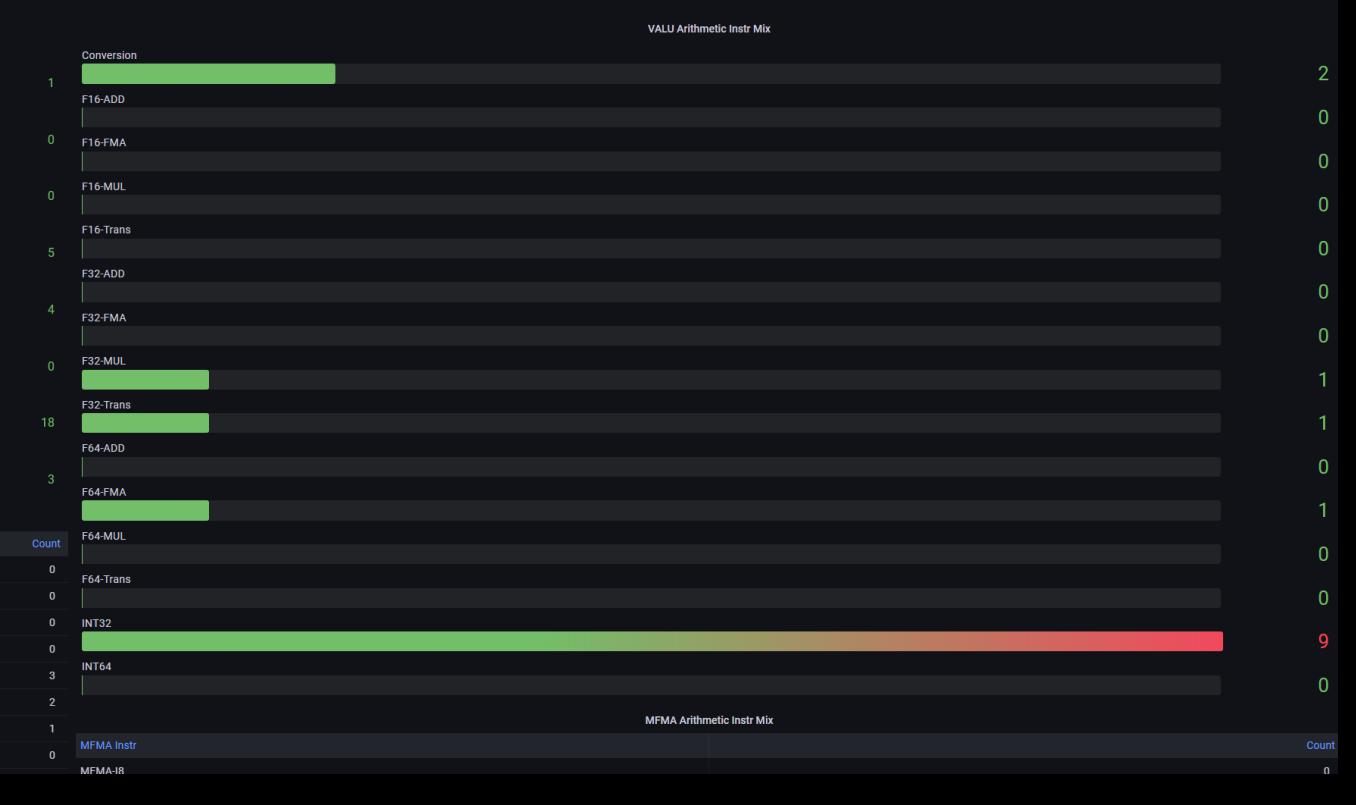

### **Grafana - Instruction Cache & Scalar L1 Data Cache**

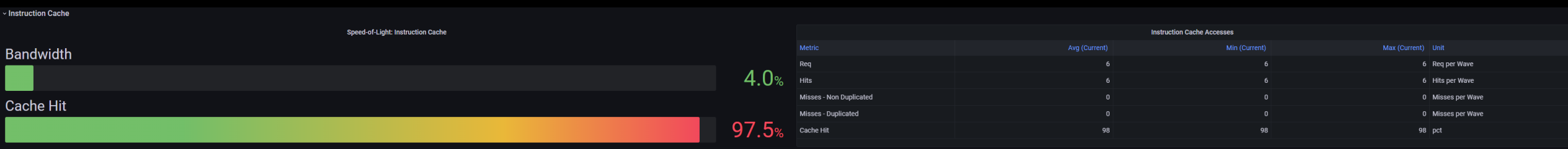

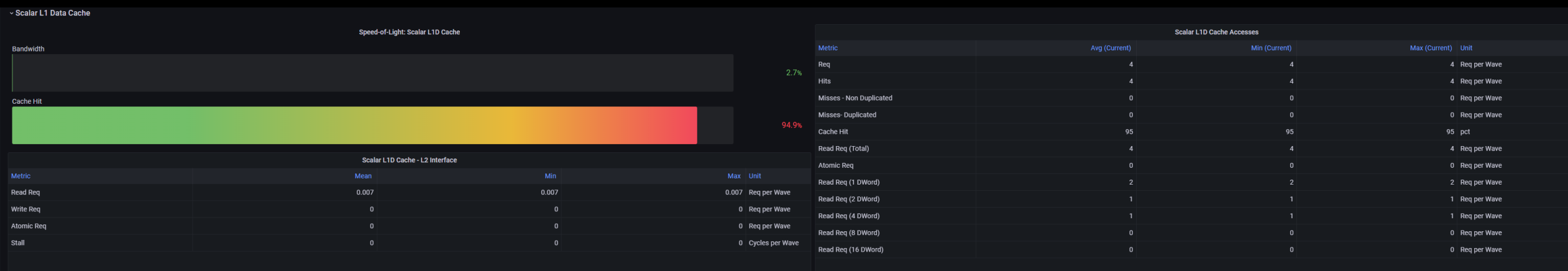

### **Grafana – Vector L1 Data Cache**

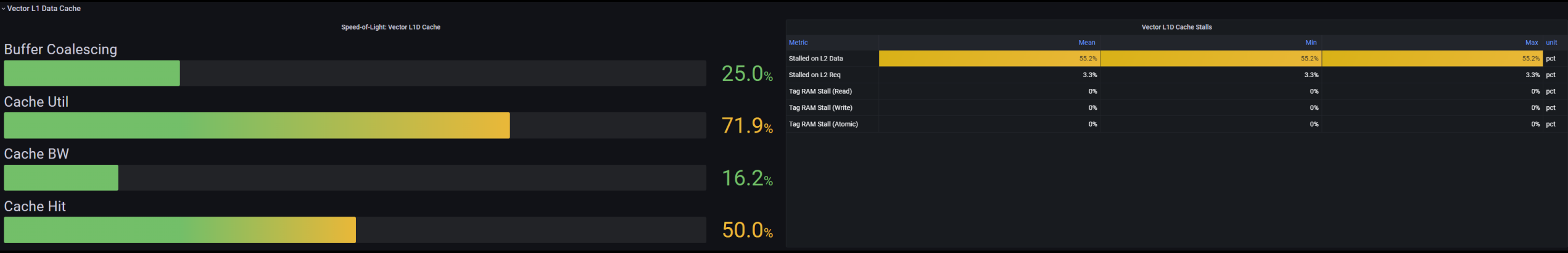

### **Grafana - L2 Cache**

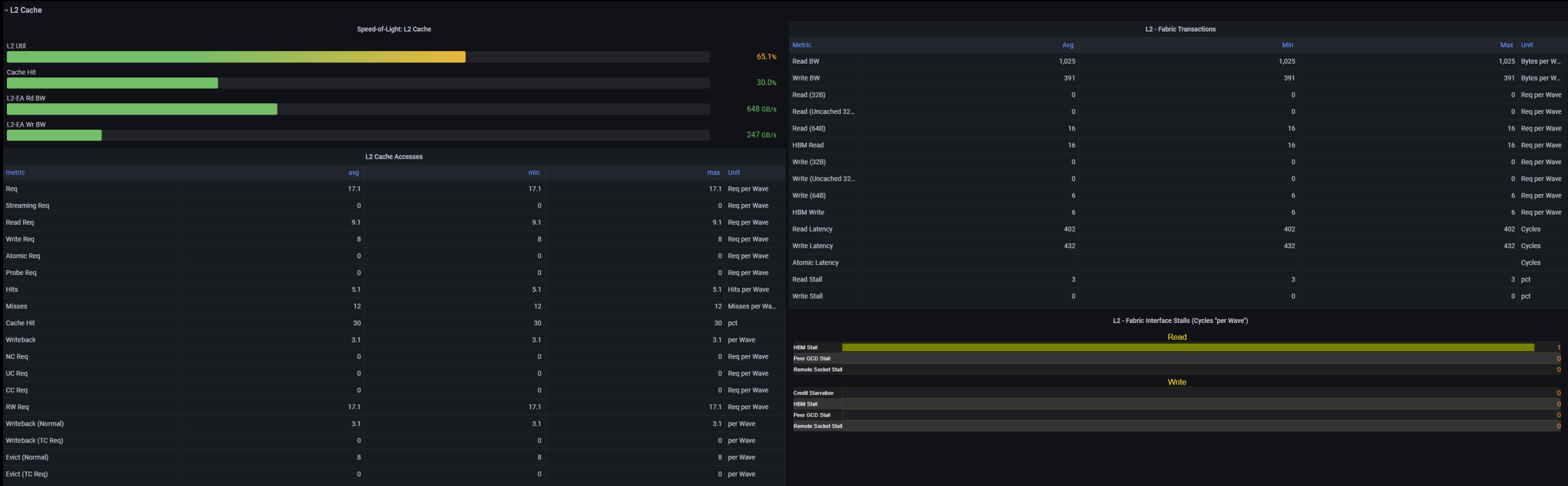

## **Grafana - L2 Cache (per Channel)**

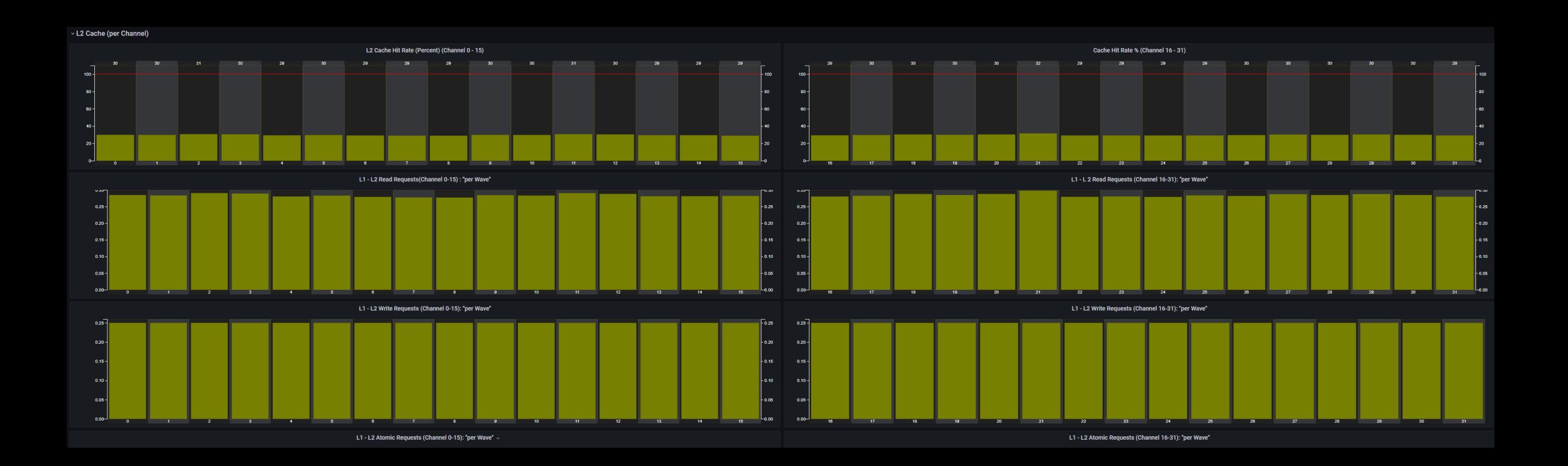